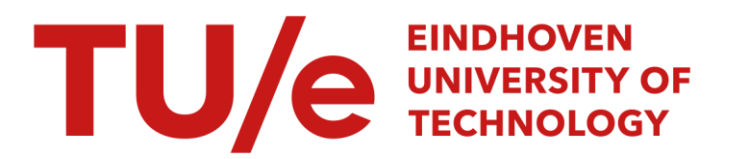

# Cerebral function monitor

#### Citation for published version (APA):

Lommen, C. M. L. (2007). *Cerebral function monitor: from A to Z.* (School of Medical Physics and Engineering Eindhoven; Vol. 2008001). Technische Universiteit Eindhoven.

Document status and date: Published: 01/01/2007

#### Document Version:

Publisher's PDF, also known as Version of Record (includes final page, issue and volume numbers)

#### Please check the document version of this publication:

• A submitted manuscript is the version of the article upon submission and before peer-review. There can be important differences between the submitted version and the official published version of record. People interested in the research are advised to contact the author for the final version of the publication, or visit the DOI to the publisher's website.

• The final author version and the galley proof are versions of the publication after peer review.

• The final published version features the final layout of the paper including the volume, issue and page numbers.

[Link to publication](https://research.tue.nl/en/publications/3f8773a9-ce92-44aa-b1d6-cb42abf6f742)

#### General rights

Copyright and moral rights for the publications made accessible in the public portal are retained by the authors and/or other copyright owners and it is a condition of accessing publications that users recognise and abide by the legal requirements associated with these rights.

- Users may download and print one copy of any publication from the public portal for the purpose of private study or research.
- You may not further distribute the material or use it for any profit-making activity or commercial gain
- You may freely distribute the URL identifying the publication in the public portal.

If the publication is distributed under the terms of Article 25fa of the Dutch Copyright Act, indicated by the "Taverne" license above, please follow below link for the End User Agreement:

www.tue.nl/taverne

**Take down policy**<br>If you believe that this document breaches copyright please contact us at:

openaccess@tue.nl

providing details and we will investigate your claim.

**TU**  e

SMPE/e nr 2008-010 June 12, 2008

**Requirements Celebral Function Monitor From A to Z** 

Ir. **Charlotte Lommen** 

**Eindhoven, October 2007** 

/school of medical physics and engineering eindhoven

Requirements part of report SMPE/e nr 2008-010 June 12, 2008

#### CIP-DATA LIBRARY TECHNISCHE UNIVERSITEIT EINDHOVEN

Lommen, Charlotte

Cerebral function monitor : from A to Z / by Charlotte Lommen. - Eindhoven : Technische Universiteit Eindhoven, 2008. - (School of Medical Physics and Engineering Eindhoven: project reports; 2008/001. - ISSN 1876-262X) ISBN 978-90-386-1299-7 NUR 954 Keywords: Cerebral function monitor / Newborn / Simulator / Automatic analysis / Electrodes / Instruction

# Specification of the CFM **simulator**

Ir. Charlotte Lommen

Eindhoven, October 2007

# *Requirements*

In this report the extended requirements of the CFM simulator will be described. This is a guide for a programmer, who can write this program. The requirements are split up into an introduction, functional requirements in the form of use cases, interface requirements and other requirements.

# *1 introduction/overall description*

# *Purpose*

The CFM simulator is a screen-based educational program designed to teach medical personnel in the performance and interpretation of CFM signals. Medical specialists, residents, and nurses will use this program to be able to train individually in this area. They will first receive a theoretical introduction to update and upgrade their basic knowledge concerning CFM. Subsequently they will enter different levels of CFM measurements, to simulate the performance of the measurements and evaluate the interpretation.

## *Scope*

The scope of the requirements for the CFM simulator described in this appendix is based on the following restrictions:

- the program only includes that CFM signals of full-term newborns
- the program only includes newborns with the following diagnosis:
	- o cerebrally healthy
	- o asphyxia, SARNAT 1/2/3
	- o suspected seizures
- this means the program will include:
	- o all different types of background patterns
	- o sleep-wake cycles
	- o seizures and status epilepticus
	- o artifacts: muscle, movement and HFO

#### *Vision*

The CFM simulator might be extended to include signals of prematures as well. Moreover, signals of newborns with othor cerebral dysfunctions, like cerebral infections and hemorrhages, may be included as well. As a more broad vision, this type of CFM simulator can easily be manipulated to be used for other types of biological signals, like EEG or ECG.

#### *Stakeholders/user classes*

The target groups, i.e. expected users of the CFM simulator have been thoroughly described in the training needs analysis of appendix G2. They include medical specialists, residents, and nurses. One more user needs to be described, the instructor of the program. The instructor is one person at the department that is responsible for the CFM simulator. The instructor will install the specific settings for his department and will have access to the results of training, where the individual trainees will either remain anonymous or not. Finally, the instructor needs to help the trainees if necessary. This will be either done through

questions they can ask in the help documentation, that will be sent to the instructor by email, or the trainee will be sent to the instructor if he has an insufficient score. Furthermore, as stakeholders can be described the industry that sells CFM devices, and the institutions that uses this type of monitor.

#### *Operating environment*

The CFM simulator will run on any regular PC in the hospital environment. It will be installed preferably on the hospital's server. Access will be gained through the different computers connected to the server. Possibly industry might have a preference to have it running on their CFM device.

#### *Design and implementation constraints*

Most constraints are obvious in the functional and other requirements. However, some specific constraints for the program will be given here. They are:

- A pause and a safe option needs to be available at every point in the program.
- The functionality of the simulated monitors needs to be exactly like in the real monitors, not more and not less.
- The program needs to be able to read in the database of CFM signals. These signals are stored in EDF+ format. The annotations in this for format include remarks concerning the background and events in the signal. This needs to be used for the pop-up the questions in the training program. (see also *Other requirements)*
- The database needs to be able to be extended with new signals.

#### *User documentation*

The user documentation includes the protocols from the specific department. Furthermore the instructor needs to be able to answer questions of trainees, and possibly have some more documentation to help them.

For the instructor, documentation should be included how to install the training program and how to set the department specific protocols and data. Finally, a document is needed with the instruction of how to add your own CFM signals to the training program.

# *2 Functional requirements: the use cases.*

# Instruction

The use cases start with a diagram of the summary, user goals, subfunctions and documentation, that together make the functional requirements of the training program. Subsequently these items are described in the form of use cases or documents.

The general set up for a use case is as shown below, where the preconiditions only exist for user goal use cases.

Use case: Scope: UC level: Primary actor: Preconditions: Trigger: Success guarantee: Minimal guarantee: Main success scenario: Extensions:

Within the use cases reference to different use cases, documents or user interfaces are as follows:

Underlined (UC B1): reference to a different use case (UC) in this case B1. Dotted (Doc1): reference to a document, in this case D1. Striped (UI1): reference to user interface, in this case User Interface 1.

Finally some words or letters are written italic. These are either variables, or parts for the SuD to fill in.

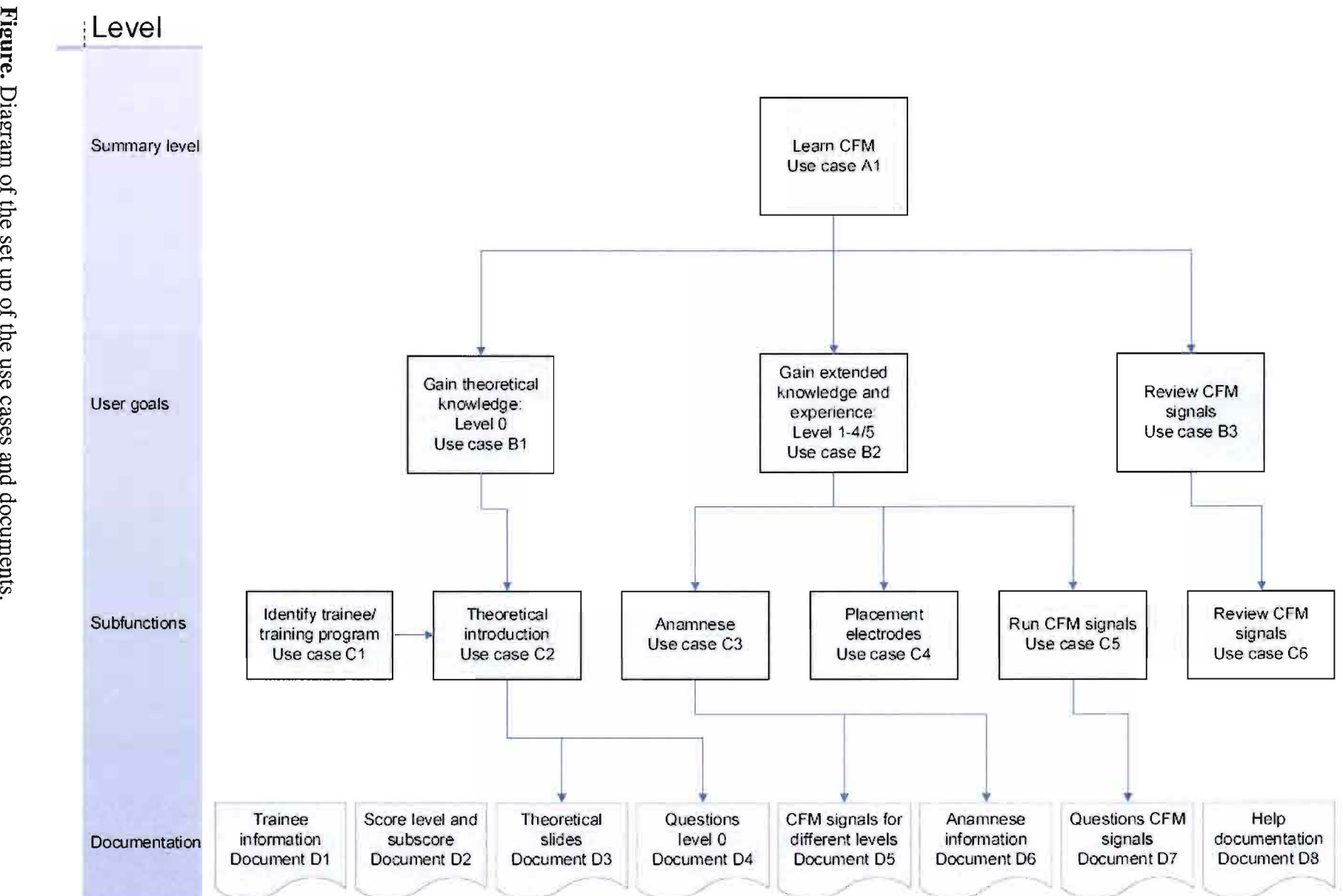

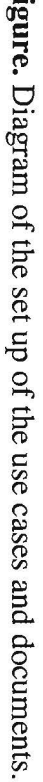

# Use case Al: Learn CFM

Scope: SuD UC Level: Overall summary Primary actor: Trainee Trigger: Start software Success guarantee: gain theoretical knowledge and experience concerning CFM Minimal guarantee: get help to learn CFM Main success scenario:

- I. Trainee enters SuD.
- 2. Trainee trains theoretical knowledge (UCB1) in level 0.
- 3. Trainee gains extended knowledge and experience (UC B2) in levels land higher.

*Next step can be performed by the trainee at any time after finishing* 2.

- 4. Trainee reviews CFM signals (UC B3) to gain insight in signals of specific category.
- 5. Trainee closes SuD.

#### Extensions:

2a/3a. Trainee can pause or save and close SuD at any time.

# Use case Bl: Gain theoretical information, level 0

Scope: Level 0: theoretical introduction UC level: User goals Primary actor: Trainee Preconditions: trainee does not have score level -0.5 Trigger: SuD confirmed level 0

- After entering SuD (Identify trainee/training program (UC C1)):
	- o Trainee score level is 0 or 0.5
	- o Trainee score level is higher, trainee chooses level 0

Success guarantee: gain theoretical knowledge concerning CFM Minimal guarantee: get help to learn CFM Main success scenario:

*Both next steps are described in Theorectical introduction (UC C2)* 

- 1. Trainee gains theoretical information
- 2. Trainee is tested on theoretical information

#### Extensions:

1a. Trainee may use Help at any time (see Doc8).

# Use case B2: Gain extended knowledge and experience, level 1-4/5

Scope: Levels 1-4/5, current level: *i* 

Use case level: User goals

Primary actor: Trainee

Preconditions: Trainee has score level of at least *i* (see D2).

Trigger: 3 options:

- Trainee successfully finished level  $i-1$
- Trainee starts SuD and has score level *i* or *i+0.5*
- Trainee has score level higher than *i+0.5,* but chooses in main menu to go back to level *i*

Success guarantee: gain extended knowledge and experience concerning CFM Minimal guarantee: get help to learn CFM

Main success scenario:

1. SuD shows "Entering level *i ... "* 

*The next steps are repeated using CFM signals according to Doc5, until sufficient signals are trained and conditions of <u>Score level and subscores</u> (Doc2)* are met.

- 2. SuD randomely chooses signal from category according to  $Q_{QQ}$ .
- 3. SuD gives anamnese (UC C3)
- 4. Trainee needs to start measurement and place electrodes (UC C4)
- 5. SuD starts measurement (UC C5)
- 6. SuD validates sufficient subscore.
- 7. SuD rises score level trainee according to  $S_{\text{COTE}}$  level and subscore  $(D2)$ .
- 8. SuD gives pop-up: "Congratulations! You successfully finished level *i."*
- 9. Trainee clicks "Enter level *i+l".*

# Extensions:

5a. Trainee may use Help at any time (see Doc8).

6a. Trainee answered some questions incorrect, score was slightly insufficient (see  $D_0c2$ ).

6al. SuD shows extra signals.Trainee score sufficient: go back to 7.

6a2. SuD shows extra signals. Trainee score insufficient:

SuD saves subscore and puts score level to *i-0.5* 

SuD gives pop-up: "Unfortunately your score is insufficient."

SuD shows in which category (/categories) the trainee has wrong answers.

SuD: "Please go to the instructor *(name instructor)* and ask for help."

SuD: "On next entry of CFMsim, you may enter in level *i-1."* 

SuD closes.

6b. Trainee has insufficient subscore (see  $D_0c2$ ).

SuD saves subscore and puts score level to *i-0.5* 

SuD gives pop-up: "Unfortunately your score is insufficient."

SuD shows in which category (/categories) the trainee has wrong answers.

SuD: "Please go to the instructor *(name instructor)* and ask for help."

SuD: "On next entry of CFMsim, you may enter in level *i-1."* 

SuD closes.

# Use case B3: Review CFM signals

Scope: Review level

UC level: User goals

Primary actor: Trainee

**Preconditions:** Score level  $\geq 1$ 

Trigger: Trainee chooses review level in main menu

Success guarantee: Trainee reviews CFM signals from database, without questions asked Minimal guarantee: -

# Main success scenario:

1. Trainee chooses category

2. SuD shows random signals from category, including annotations (UC C6)

# Extensions:

2a. Trainee may use Help at any time (see Doc8)

# Use case C1: Identify trainee / training program

Scope: SuD

Use case level: Supporting subfunctions

Primary actor: Trainee

Trigger: SuD started

Success guarantee: trainee and training program identified

Minimal guarantee: recognized if trainee is included in trainee list

# Main success scenario:

- 1. Trainee: enters personnel ID
- 2. SuD: Checks in trainee list to which target group trainee belongs:
	- a. Medical specialists: MS
		- b. Residents and nurse practitioners: R
		- c. Nurses: N
- 3. SuD: Checks the number of previous visits  $i$  of the trainee

# *Depending on i, SuD goes to step 4 or 5.*

- 4.  $i = 0$  previous visits
	- Trainee enters password, and a personal question and answer in case he/she forgets the password.
	- SuD: "This is your first visit to the CFM simulator. Welcome!! Let's start with some background information."
	- Trainee: clicks next
	- SuD: goes to level 0
- 5.  $i > 0$  previous visits
	- Trainee enters password.
	- SuD validates password.
	- SuD: "You have visited the CFM simulator before, and will now continue your training session."
	- Trainee: clicks next
	- SuD gives trainee options to go to his current level, or any level below that. If trainee has score level  $\geq 1$ , there is an extra option to enter review mode.
	- SuD: goes to choosen level

# Extensions:

3a. trainee is not included in the trainee list.

- SuD: Give pop-up message: "This personnel ID is not included in the trainee list. Please check if you entered your personnel ID correctly."
- Trainee: enters personnel ID.
- SuD: checks personnel ID in trainee list. If personnel ID is in trainee list:
	- o SuD: goes back to step 3 of use case El.

If personnel ID is not in trainee list:

- o SuD: "You are not included in the trainee list. To solve this problem, please contact the instructor of the CFM simulator: *name instructor."*
- o SuD: close SuD.

Sa. password is not correct:

- SuD: "Your password is not correct. Please enter password again: []"
	- SuD: checks password:
	- If password is correct:
		- o SuD: goes back to 5

If password is incorrect:

o SuD uses personal question and answer to validate the trainee.

# Use case C2: Theoretical Introduction

Scope: Level 0 Leve): Subfunctions Primary actor: Trainee Trigger: Entered level 0 Success guarantee: enter level l Minimal guarantee: get feedback how to learn CFM. Main success scenario MS:

1. SuD: starts showing slides Theoretical introduction (Doc3) for the specific target group.

*The next 2 steps are repeated until next is clicked on the final slide* 

- 2. Trainee clicks next, for next slide
- 3. Trainee clicks back for previous slide
- 4. Trainee enters Quiz of level 0:
- 5. SuD shows one by one questions from the list: Questions introduction  $(D_0c4)$ , for the specific target group. SuD picks questions randomly, with condition that at least one question of each category is asked. Number of questions according to Score level and subscore (Doc2).
- 6. Trainee answers questions.
- 7. SuD validates answers were correct.
- 8. SuD saves subscore and rises score level trainee according to Score level and subscore  $(Doc2)$ .
- 9. SuD gives pop-up: "Congratulations! You successfully finished level O."
- 10. SuD shows list of asked questions.
- 11. Trainee can click on any question to view argumentation of correct answer.
- 12. Trainee "Enter level 1".

# Extensions:

2a. SuD encounters optional slide (only applies for nurses).

2al. SuD gives trainee option to view optional slides.

- 7a. Trainee answered some questions incorrect, but score was sufficient (see Doc2). 7al. Go to 8 and 9, at 10 the feedback is given for every question that was answered incorrect.
- 7b. Trainee answered some questions incorrect, score was slightly insufficient (see Doc2).
	- 7bl. SuD shows extra questions.Trainee score sufficient: go back to 8
	- 7b2. SuD shows extra questions. Trainee score insufficient:
		- SuD saves subscore and puts score level to -0.5
		- SuD gives pop-up: "Unfortunately you have too many wrong answers"
		- SuD shows wrong answers with explanations.
		- SuD shows in which category (/categories) the trainee has wrong answers.
		- SuD: "Please go to the instructor *(name instructor)* and ask for help."
		- SuD closes.
- 7c. Trainee has insufficient subscore (see  $Q_0$ .)
	- SuD saves subscore and puts score level to -0.5
	- SuD gives pop-up: "Unfortunately you have too many wrong answers"
	- SuD shows wrong answers with explanations.
	- SuD shows in which category (/categories) the trainee has wrong answers.
	- SuD: "Please go to the instructor *(name instructor)* and ask for help." SuD closes.

# Use case C3: Anamnese

Scope: Level 1-4/5

Use case JeveJ: Subfunctions

Primary actor: Trainee

Trigger: SuD choose CFM signal in level 1 and higher

Success guarantee: Anamnese of newborn will be given

# Minimal guarantee: -

# Main success scenario:

- 1. SuD reads anamnese data at start measurement.
- 2. SuD gives Anamnese description according to Anamnese information Doc6.

# Extensions:

la. No anamnese data available in file.

2al. SuD sends warning email to instructor, and chooses other CFM signal from the same category.

# Use case C4: Placement of electrodes

Scope: Levels 1-4/5

UC JeveJ: Subfunctions

Primary actor:Trainee

Trigger: Trainee clicks next after reading Anamnese

Success guarantee: Trainee places electrodes and checks reliability of measurement

Minimal guarantee: Trainee gets help how to place electrodes

# Main success scenario:

- 1. If applicable, trainee chooses the type of monitor
- 2. Trainee chooses the type of electrodes
- 3. SuD shows electrodes, head of a newborn, and impedance signal of monitor  $(U128)$ .
- 4. Trainee drags electrodes to the right place on the head of the newborn

5. SuD validates correct placement and updates subscore PE + 1.

6. SuD gives impedance below 10 kOhm

## Extensions:

1 a. Trainee chooses wrong monitor

lal. SuD gives explanation for type of monitor (according to protocol department) 2a. Trainee chooses wrong type of electrodes.

2al. SuD gives explanation for type of electrodes (according to protocol department) 4a. Trainee drops electrodes at wrong place on the head of the newborn.

4al. SuD shows right place for electrodes and gives explanation: "The placement of these electrodes is parietal. This area was chosen since it should be most sensitive for ischemia, and least sensitive for muscle activity in face or torso."

6a. SuD gives impedance higher than 10 kOhm, according to Score level and subscores  $(Doc2)$ .

6al. Trainee clicks "Check electrodes"

6ala SuD gives image of good attachement electrodes Trainee clicks on replaces electrodes SuD updates subscore PR +1 6alb SuD gives image of bad attachement electrodes Trainee clicks on electrodes to improve attachement. SuD shows impedance < 10 kOhm

SuD updates subscore PR +1

6a2. Trainee does not react to high impedance

SuD gives pop-up: "The impedance is too high, which means that the measurement is not reliable. You need to check the electrodes".

SuD will only react when trainee clicks "Check electrodes"

SuD will not add to subscore.

# Use case CS: **Run** CFM signals

Scope: Level 1-4/5

UC level: Subfunctions

Primary actor: Trainee

Trigger: Electrodes are placed.

Success guarantee: Trainee trains to mark events, check reliability and interpret CFM signals Minimal guarantee: Trainee gets help how to mark events, check reliability and interpret CFM signals

#### Main success scenario:

1. SuD starts to show CFM signal according to UI29 at a speed of 5 seconds per hour.

*Next three steps are repeated until the end of the signal.* 

- 2. SuD reads annotations and gives pop-up questions and comments according to Questions CFM signals  $(Doc7)$ .
- 3. SuD expects reactions of trainee according to Doc7.
- 4. SuD gives feedback and updates subscores according to  $D_0$ ...
- 5. SuD updates final subscore

#### Extensions:

10

# Use case C6: Review CFM signals

Scope: Review mode UC level: Subfunctions Primary actor: Trainee Trigger: Trainee chooses Review mode at main menu Success guarantee: CFM signal is shown without questions Minimal guarantee:

# Main success scenario:

- 1. Trainee chooses category of signals
- 2. SuD shows signal from requested category, including annotations.
- 3. Trainee can click on each annotation, and an explanation according to  $\overline{M}$  will be given.

# Extensions:

3a. SuD cannot find explanation with given annotation.

3a1. SuD responds "No explanation available"

# **Document 1: Trainee information**

The trainee information is saved in the SuD. This will be saved by the SuD, even after closing a training session. It needs to be constantly updated by the SuD. The list is introduced to the SuD by the instructor, and can at all times be viewed by the instructor. The SuD list to recognise trainees, to which target group they belong, and information concerning previous training sessions with the SuD.

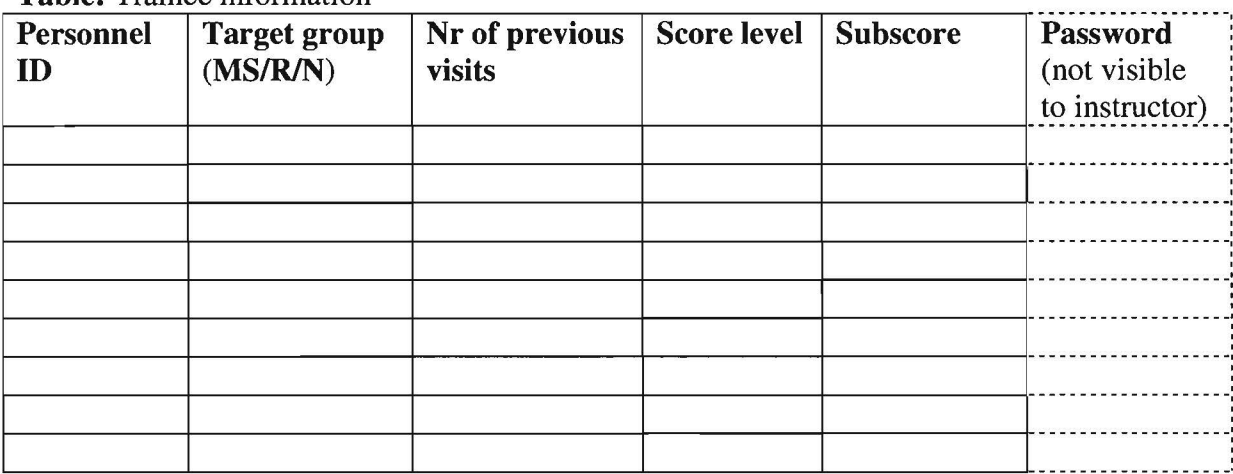

**Table:** Trainee information

# **Document 2: Score level and subscore**

**Table:** Score levels for beginning and end of each level. Level can be entered with a higher score level than the given one. In that case, after sufficient subscore, the score level will go at least to given score level, but will not drop compared to score level at beginning of level.

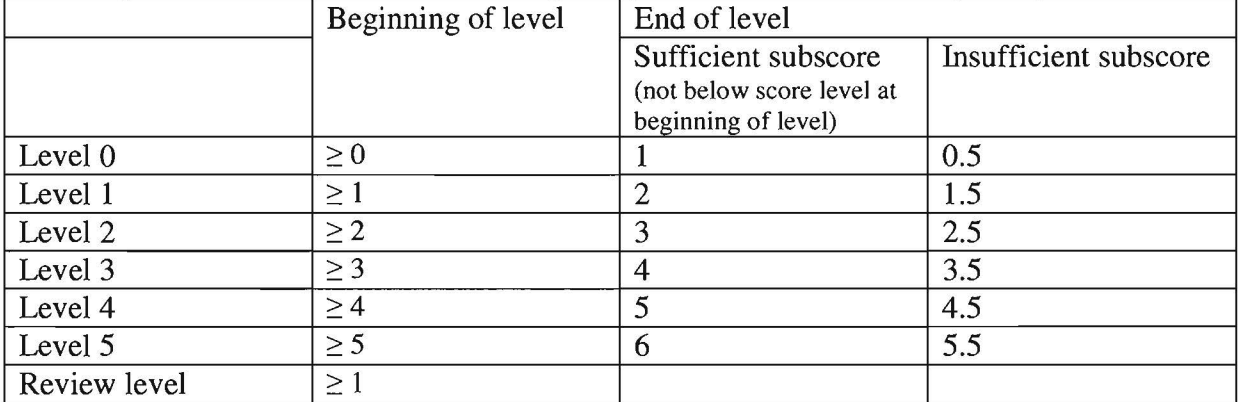

The subscore is divided into 8 categories:

- Theory  $(T)$
- Performance electrodes (PE)
- Performance marking events  $(PM)$
- Performance checking reliability  $(PR)$
- Interpretation  $-$  artifacts (IA)
- Interpretation background patterns (IBP)
- Interpretation sleep-wake cycles  $(ISW)$
- Interpretation  $-$  seizures (IS)

**Table:** Sufficient and insufficient subscores for level 0.

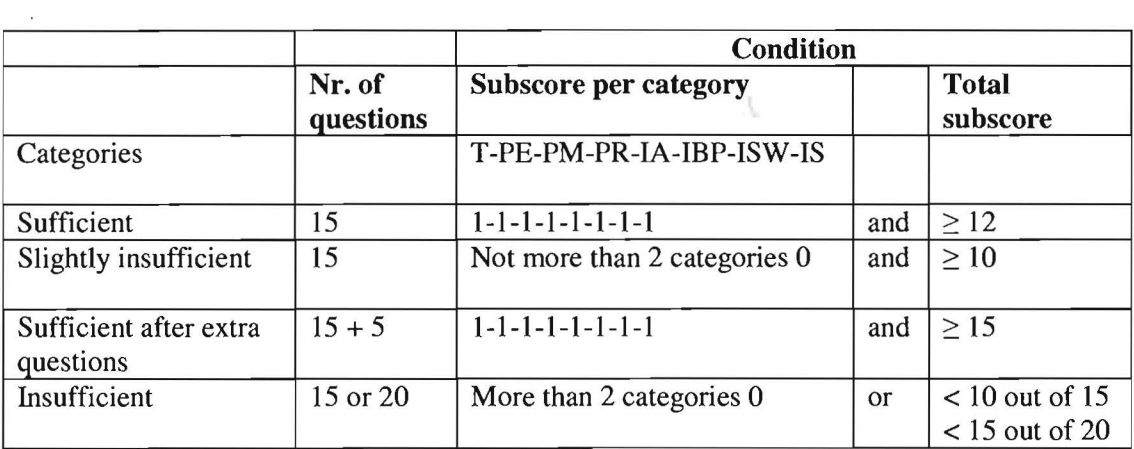

Table: Categories in subscore for levels 1-4/5

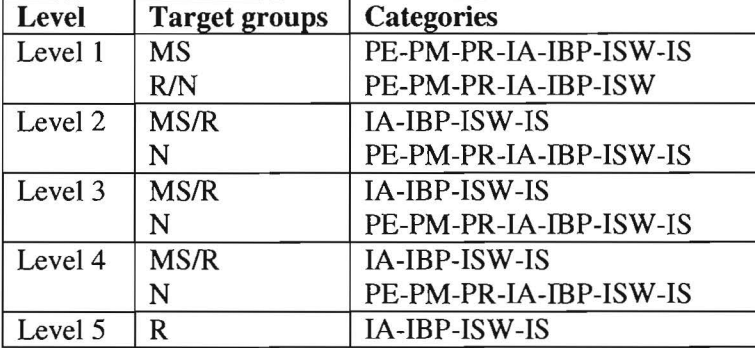

# **Table:** Sufficient or insufficient subscores, for level 1-4/5.

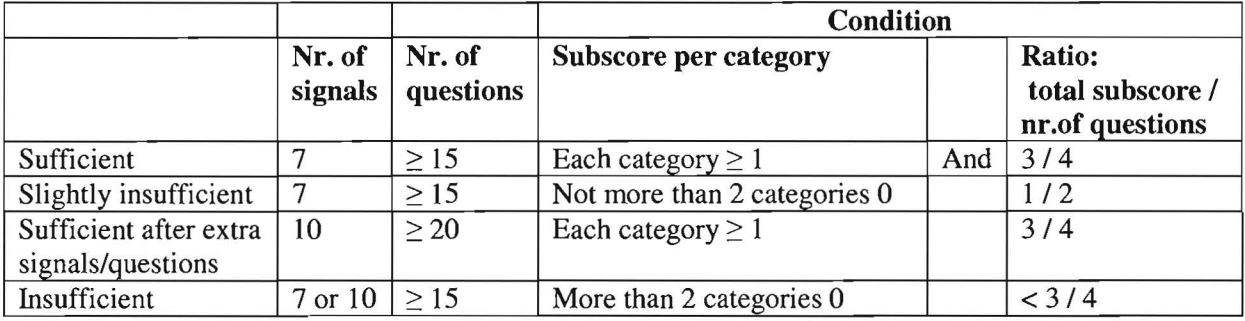

# **Document 3: Theoretical slides**

Slides of the theoretical introduction for medical specialists (MS), residents (R) and nurses (N), with for each slide denoted for which target groups they are, and which user interfaces  $(UI)$  belongs to this slide (see appendix user interfaces).

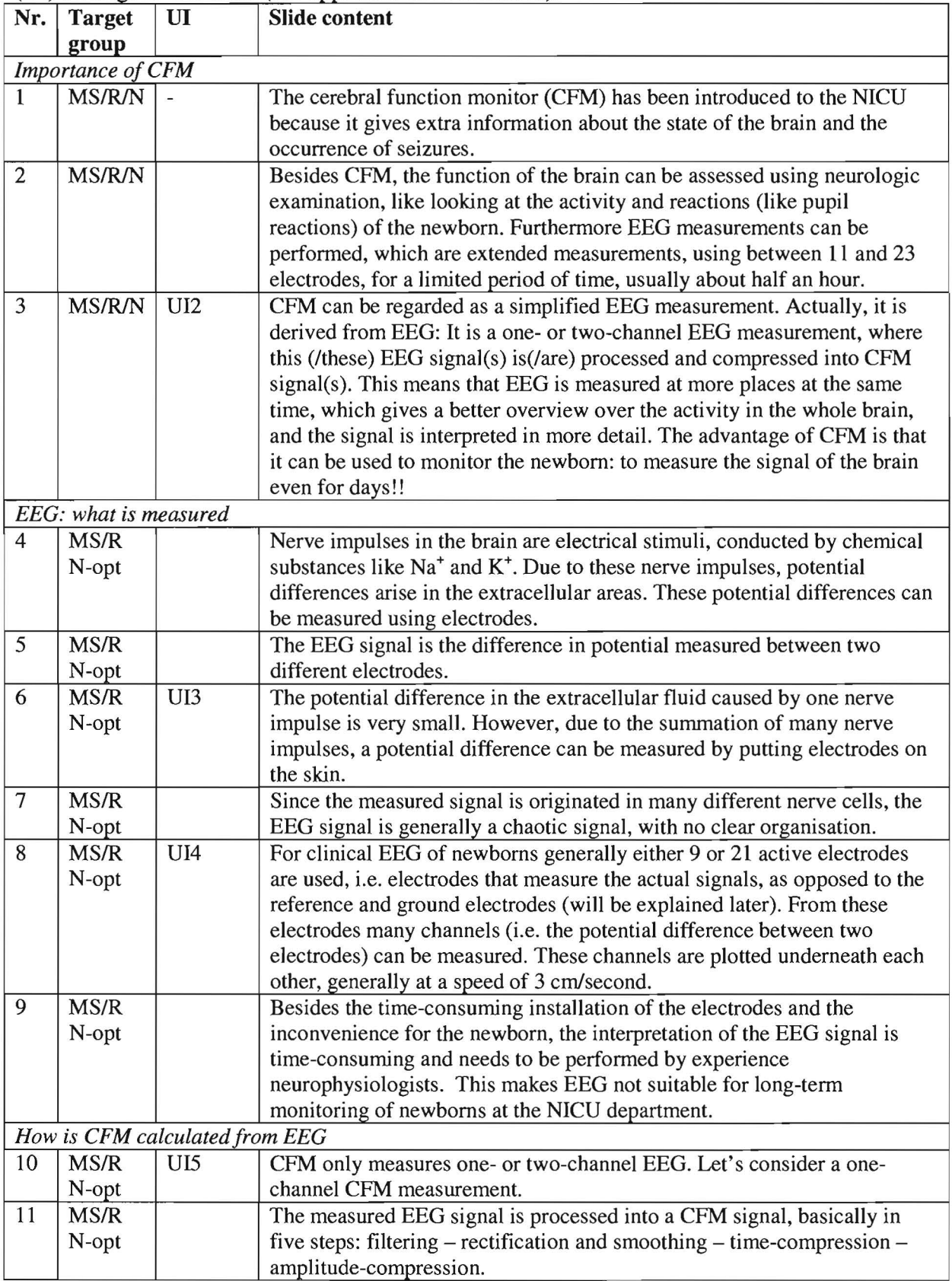

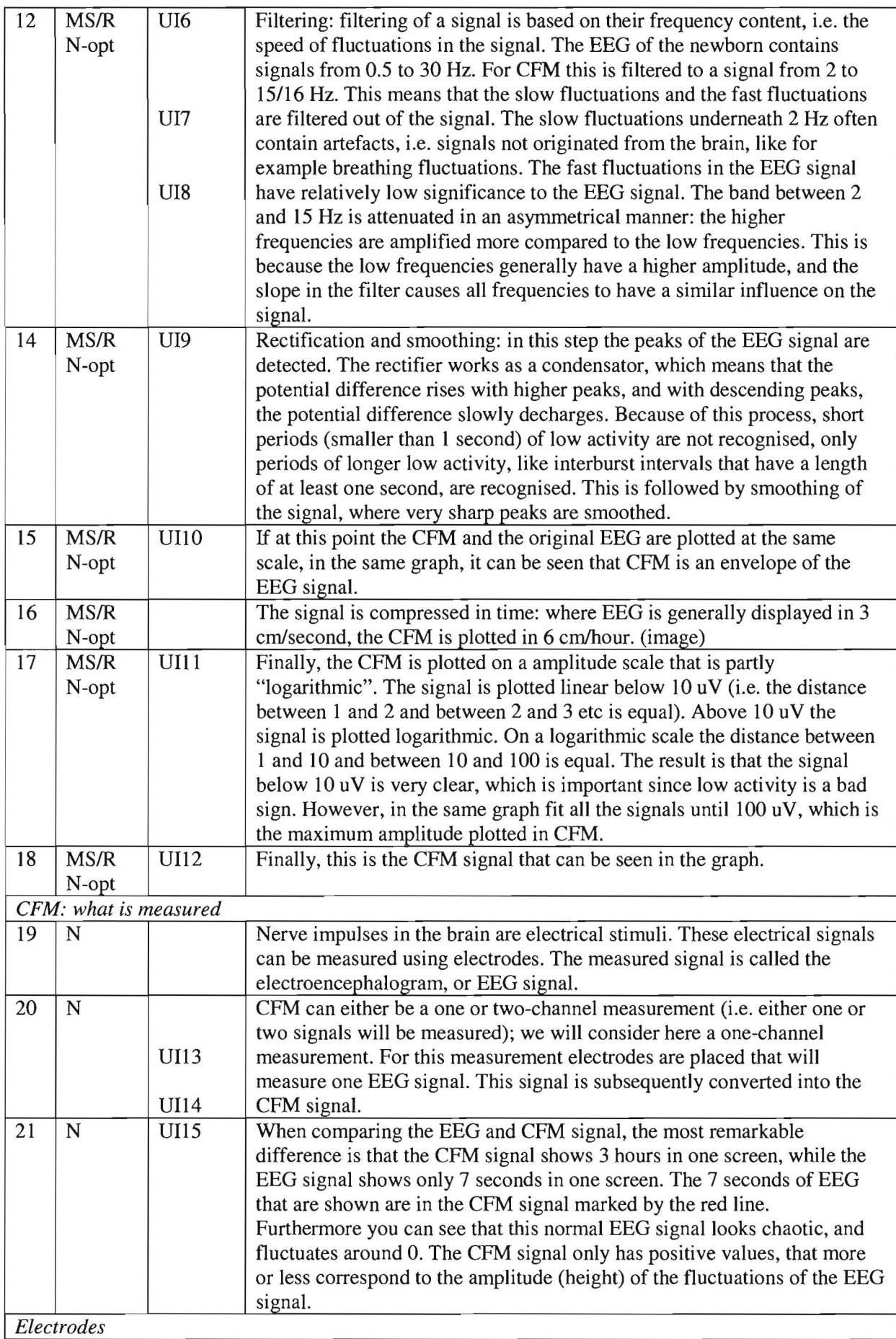

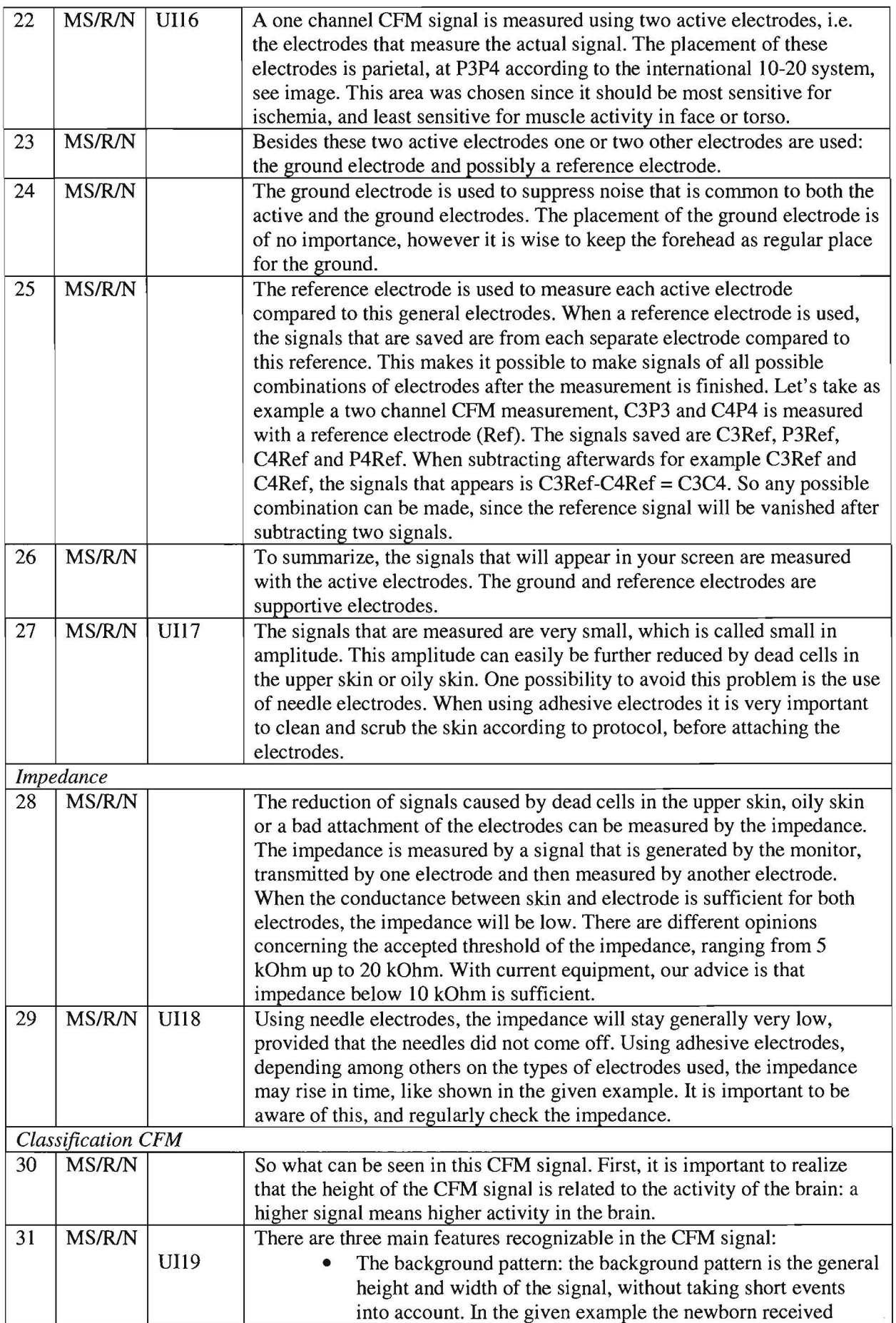

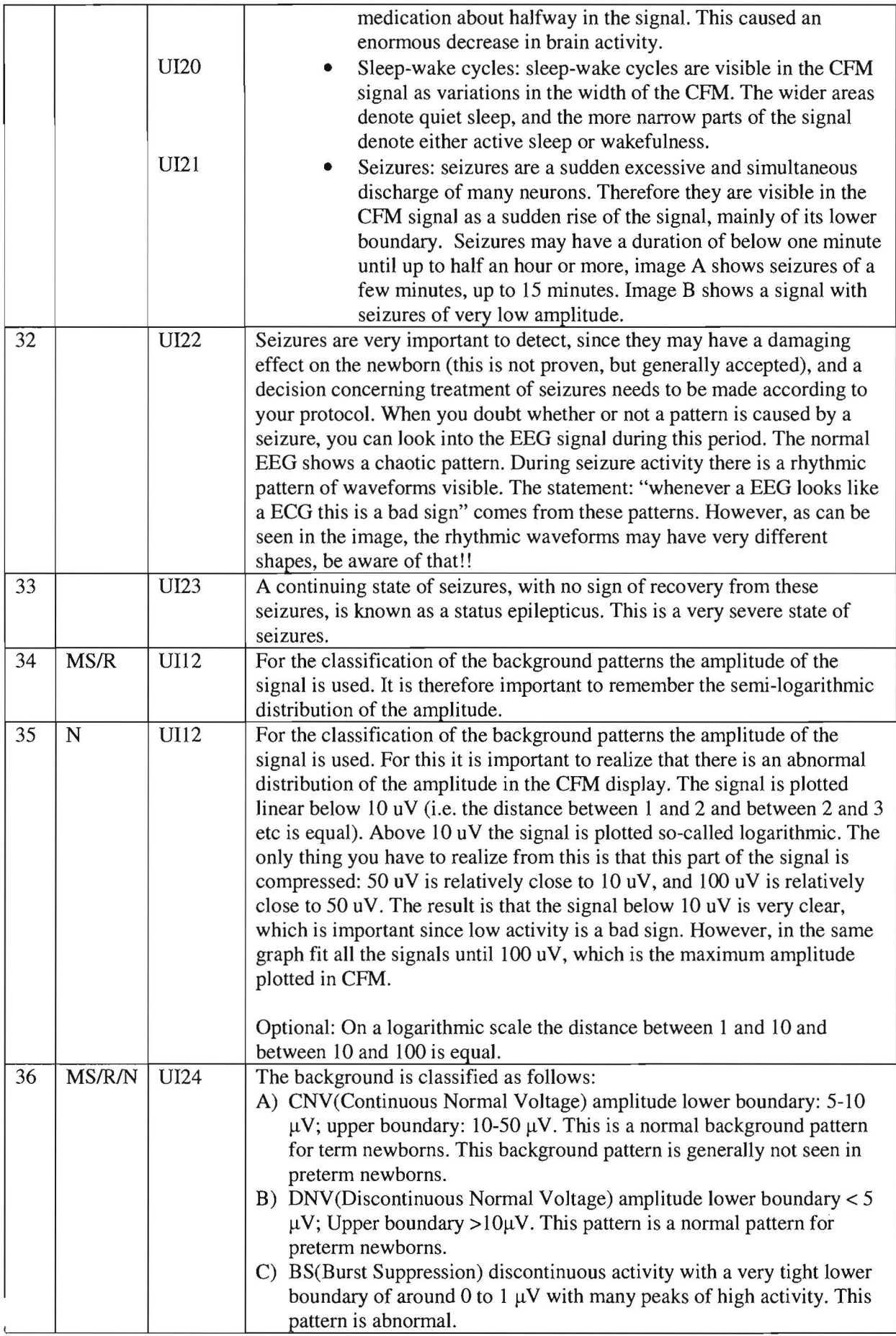

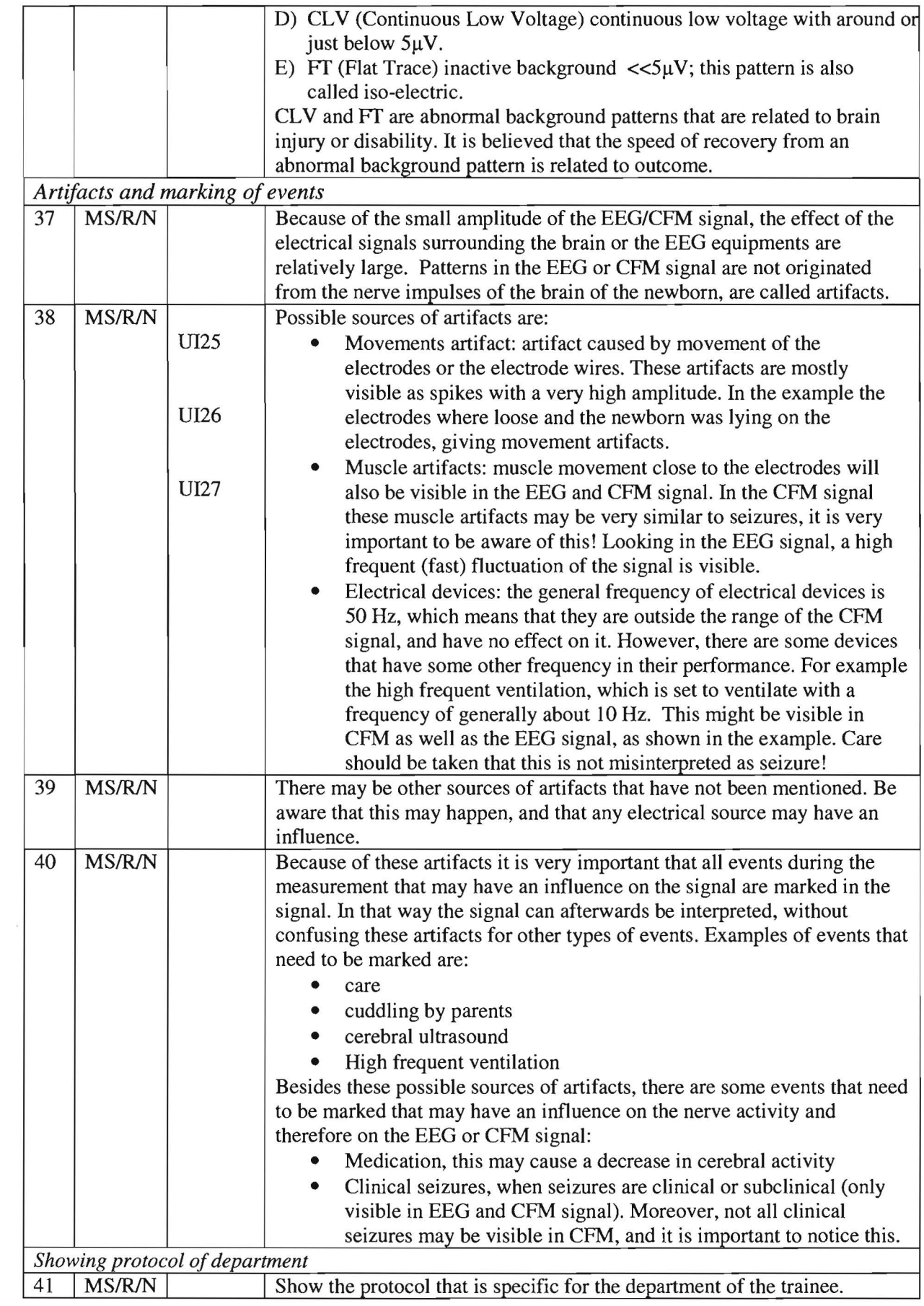

# **Document 4: Theoretical questions**

The questions are asked in terms of statements that can be true or false. They are categorized. Furthermore, in front of each question the target groups to which this question can be asked is mentioned, after it if the statement is true or false, and in the next line an explanation is given.

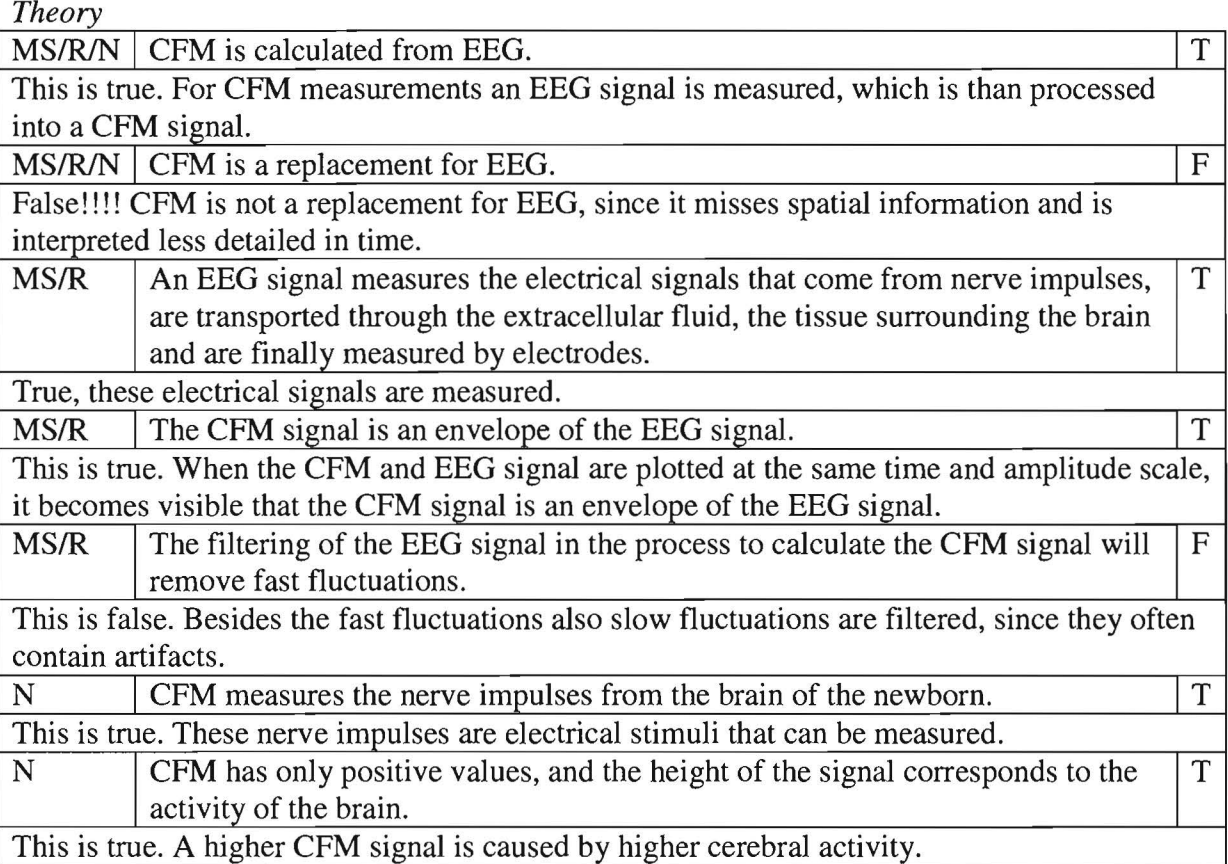

*Performance* - *electrodes* 

MS/R/N | One-channel CFM uses 2 electrodes. False, 2 electrodes are used to measure the signal, however, at least one extra electrode is used as a ground electrode, and possibly another extra electrode as reference (depending on the type of monitor used)

MS/R/N The active electrodes are placed parietal.

This is true. The parietal placement of the electrodes is chosen since it would be most sensitive to ischemia, and it is least sensitive to muscle artifacts from the face and torso.

MS/R/N Either 1 or 2 supporting electrodes are placed on the chest of the newborn.  $\boxed{F}$ False, the supporting electrodes are placed on the forehead of the newborn.

 $MS/R/N$  Scrubbing the skin is necessary before placement of needle electrodes. False, scrubbing the skin will remove dead cells from the upper skin, which is useful for adhesive electrodes. For the use of needle electrodes, the skin needs to be cleaned, but not scrubbed.

MS/R/N | Adhesive electrodes can be used to measure CFM | T

True, care needs to be taken that the skin is prepared according to protocol, to ensure a reliable measurement. In that case adhesive electrodes are

# *Performance - checking reliability*

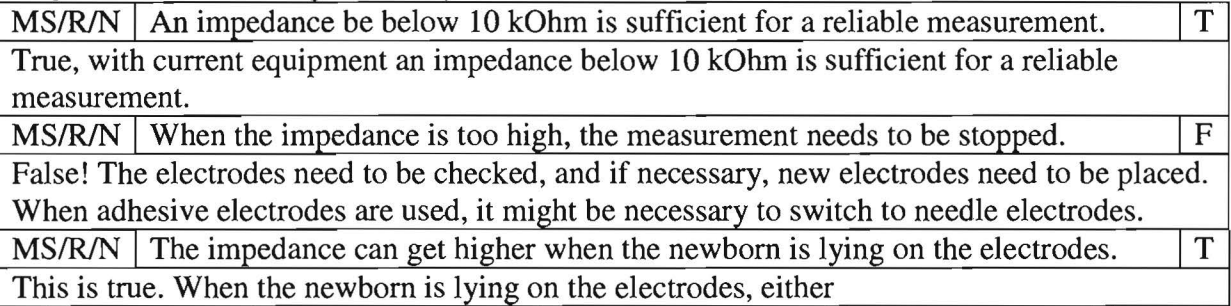

# *Performance* - *marking events*

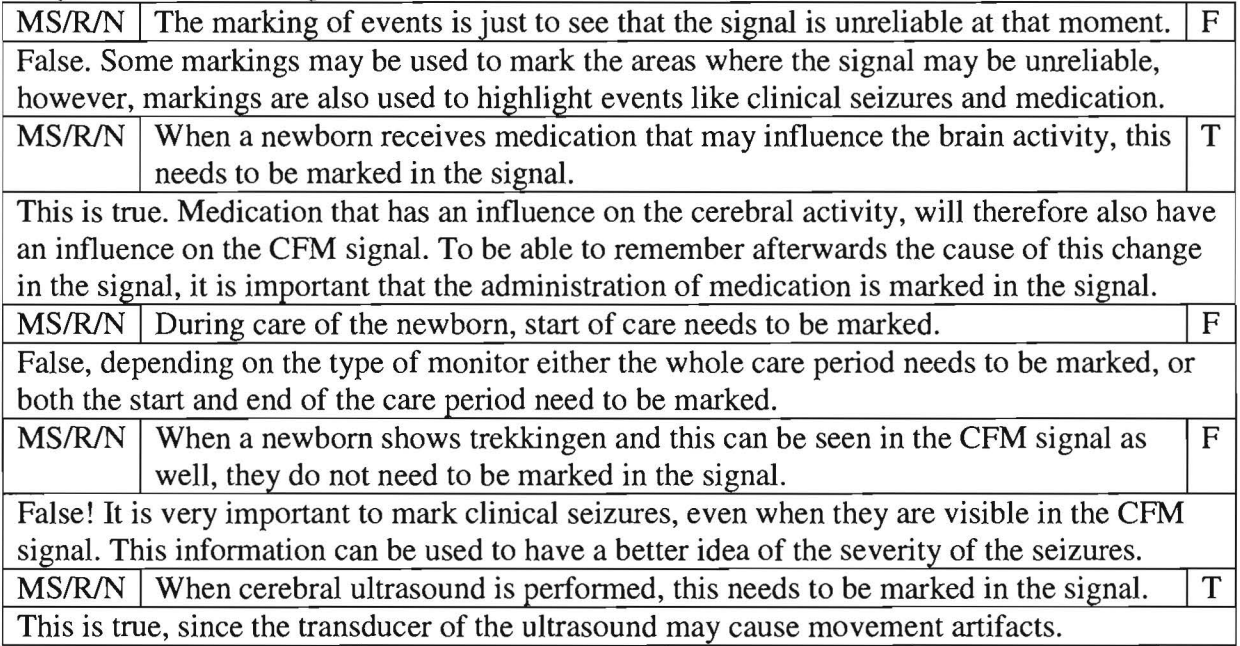

## *Interpretation* - *artifacts*

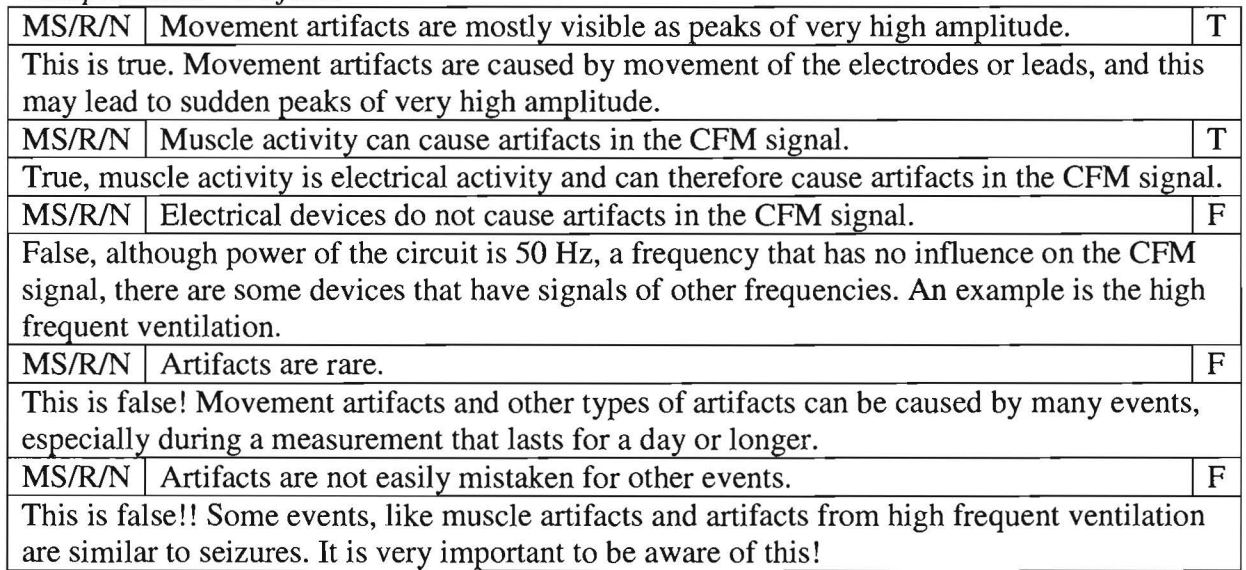

# *Interpretation* - *background patterns*

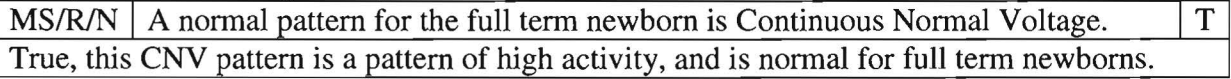

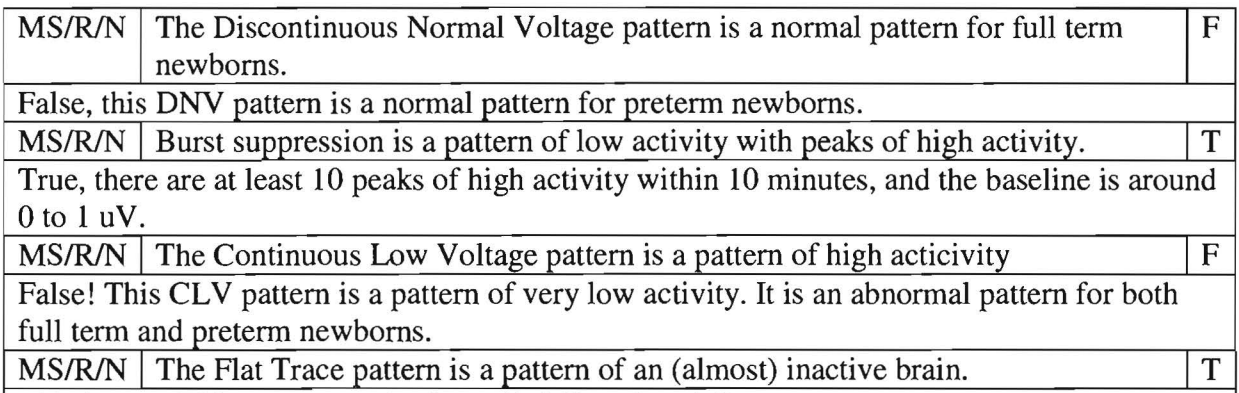

This is true. This FT pattern is also called "iso-electric".

#### *Interpretation* - *sleep-wake cycles*

MS/R/N Sleep-wake cycles are visible in CFM as a variation of the width of the CFM  $\vert$  T signal.<br>True, a variation of a more narrow part of the signal for active sleep or wakefulness and a

broad part of the signal for quiet sleep makes the sleep-wake cycle.

**MS/R/N** The narrow part of the signal of a sleep wake cycle can either be active sleep T or wakefulness.

This is true. The broad part is of quiet sleep.

 $MS/R/N$  The broad part of the signal is of active sleep.

False, the broad part of the signal is of quiet sleep.

MS/R/N Sleep wake-cycles can be seen in prematures of 26 weeks.

MS/R/N Sleep wake-cycles can be seen in prematures of 26 weeks.<br>False, prematures of 26 weeks do not show a sleep-wake cycle yet. Only between 30 and 35 weeks the sleep-wake cycle evolves.

#### *Interpretation – seizures*

the CFM signal.

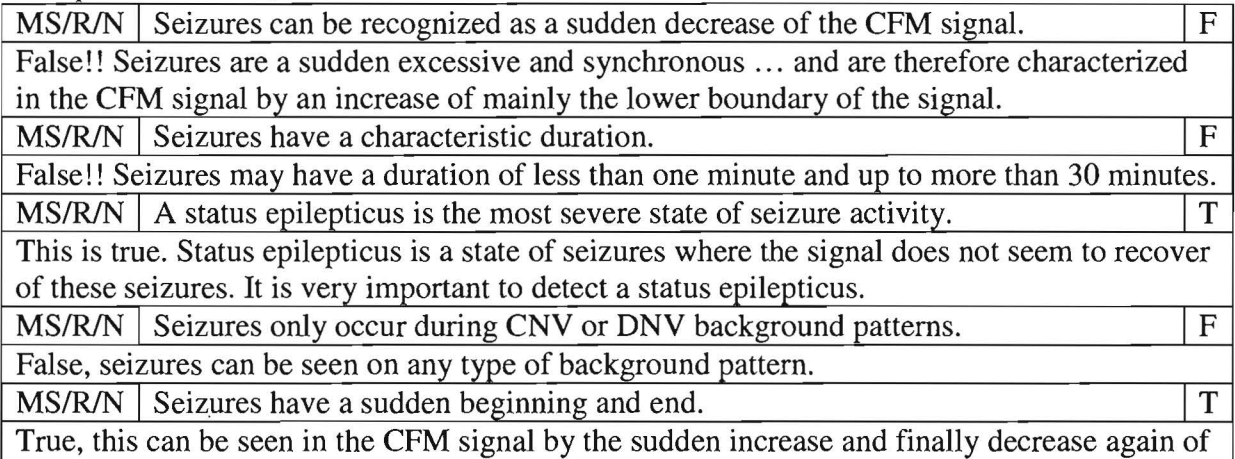

F

# **Document DS. CFM signals for different levels**

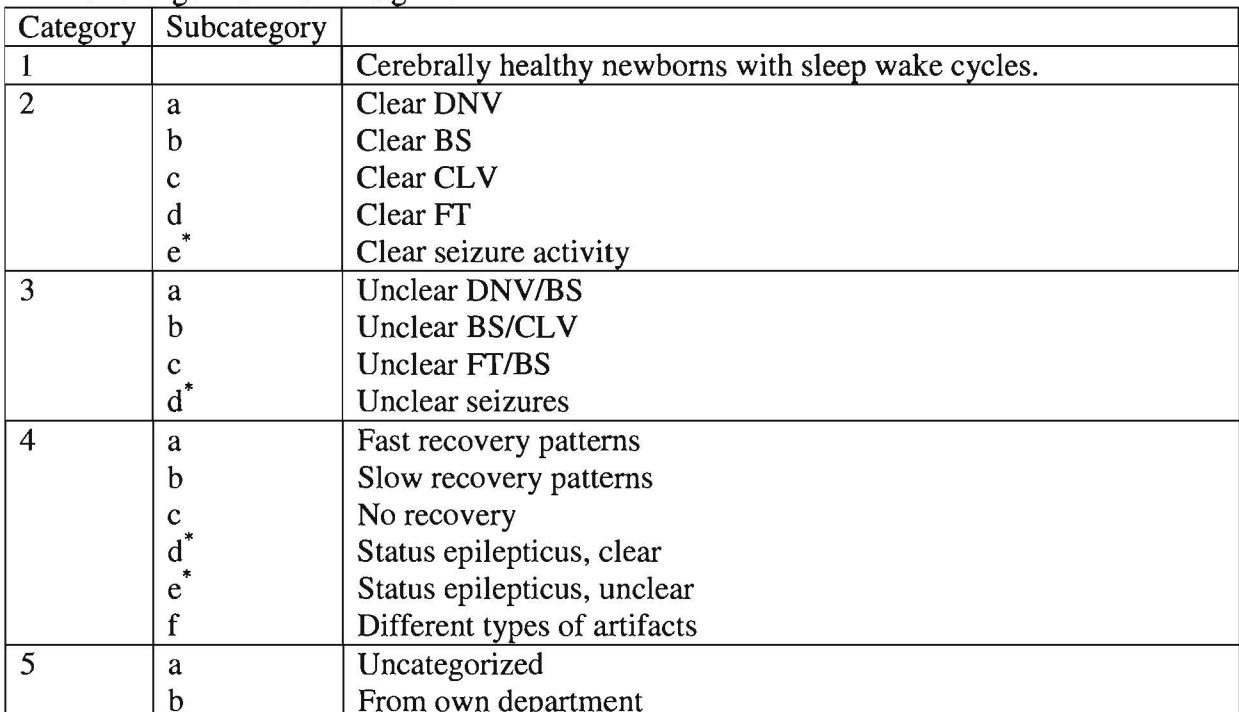

### **Table.** Categories of CFM signals

From these subcategories at least two signals need to be trained in the corresponding level.

**Table.** The categories of CFM signals that need to be trained by target groups in the different levels. From each subcategory at least one signal needs to be trained, and from subcategories including seizures at least 2 signals need to be trained.

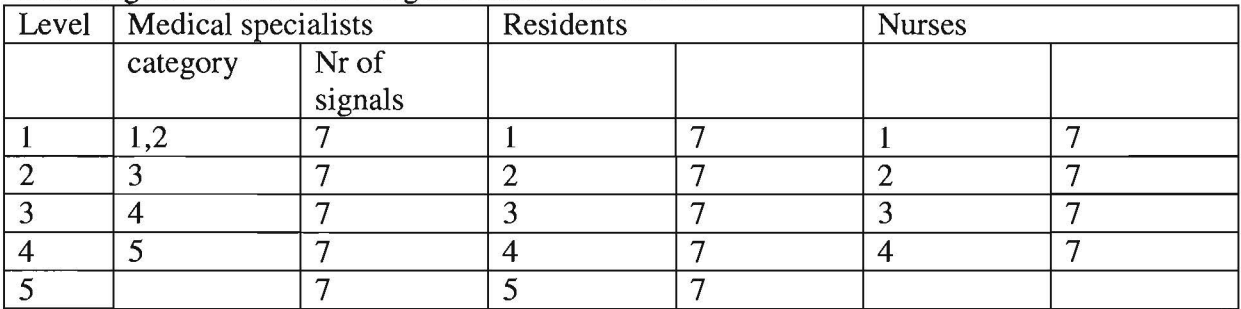

# **Document D6. Anamnese information**

The details of the anamnese are included in the CFM signal as the first annotation. Subsequently are given: GA, Sex, APGAR, pH, Pregnancy, Birth,

#### **Anamnese description:**

A newborn enters the NICU....

- *Name* was born with *GA* weeks + days gestational age.
- Details during pregnancy: *pregnancy.*
- Details of birth: *birth*
- After birth *name* had APGAR of *APGAR* **1** and 5 minutes. The umbilical pH was *pH.*
- *Name* has just been brought into the NICU. Due to possible brain damage the cerebral function needs to be monitored

# **Document D7: Questions CFM signals.**

**Annotations in CFM signals:** the annotations are categorized. First the annotation is given, to the right the full name of the pattern is given. Below this there is at least one line of explanation. For the background patterns two lines are given, they are called a. and b. where a. is the explanation, and b. gives some extra medical information concerning the pattern. These will be used in the questions.

*Clear background patterns:* 

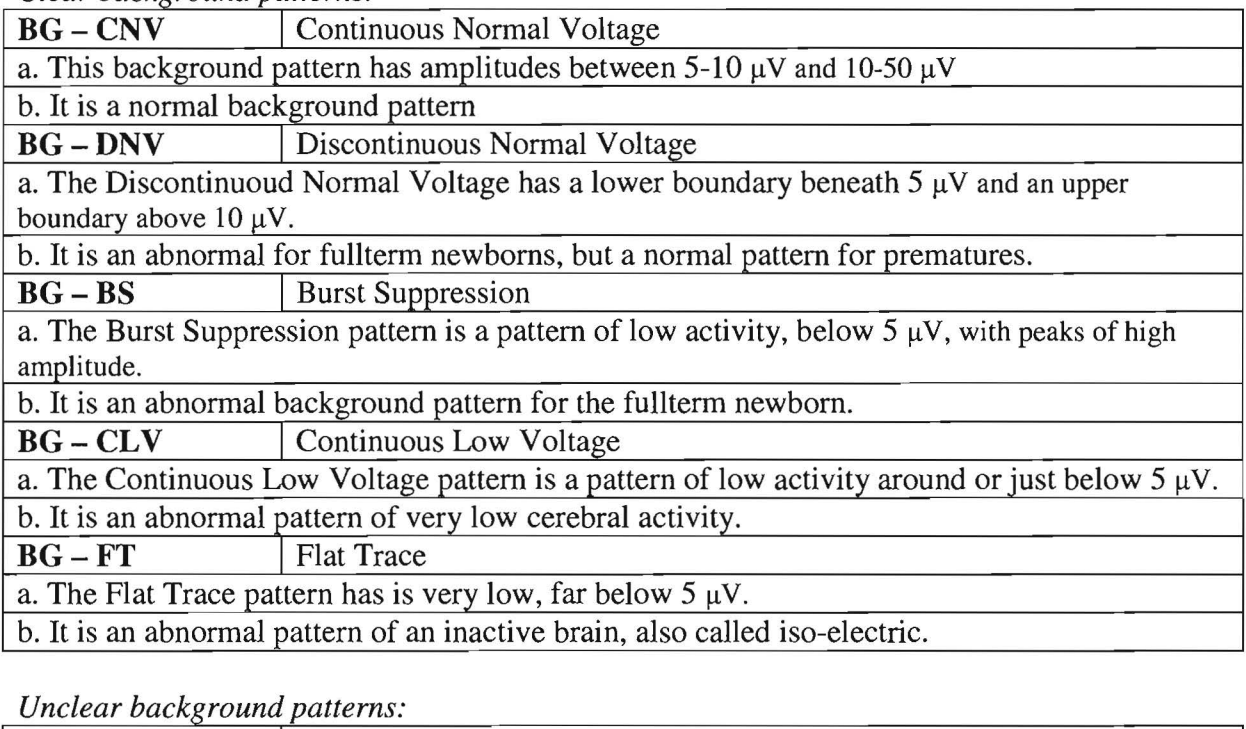

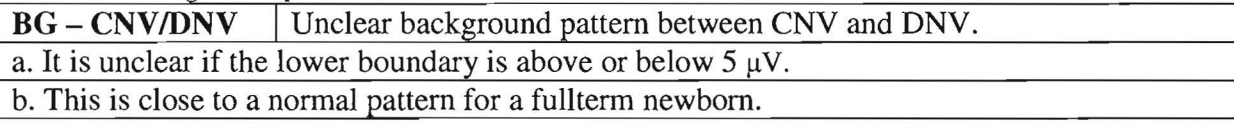

**BG** – DNV/BS <br>I Unclear background pattern between DNV and BS.

a. It is unclear if this is a DNV pattern with a lower boundary beneath  $5 \mu$ V or if the pattern is below 5  $\mu$ V with high peaks.

b. It is an abnormal for fullterm newborns, but may be a normal pattern for prematures.<br> **BG** – **BS/CLV** Unclear background pattern between BS and CLV

Unclear background pattern between BS and CLV

a. It is a pattern of low activity with peaks of high activity that may belong to either burst suppression or continuous low voltage.

b. It is an abnormal background pattern for the fullterm newborn.

**BG-BS/FT** I Unclear background pattern between BS and *FT* 

a. It is a pattern of very low activity, with some peaks of high activity that may either be burst suppression of flat trace.

b. It is an abnormal pattern of very low cerebral activity, with some peaks of high activity.

**BG – CLV/FT** I Unclear background pattern between CLV and FT

a. The Flat Trace pattern has is very low, far below 5  $\mu$ V.

b. It is an abnormal pattern of an inactive brain, with some peaks of high activity.

*Seizure events* 

**Seizures I** Unclear background pattern between CNV and DNV.

a. It is unclear if the lower boundary is above or below  $5 \mu V$ .

b. This is close to a normal pattern for a fullterm newborn.

**BG** – **DNV/BS** I Unclear background pattern between DNV and BS.

a. It is unclear if this is a DNV pattern with a lower boundary beneath  $5 \mu$ V or if the pattern is below  $5 \mu V$  with high peaks.

b. It is an abnormal for fullterm newborns, but may be a normal pattern for prematures.

**BG – BS/CLV** I Unclear background pattern between BS and CLV

a. It is a pattern of low activity with peaks of high activity that may belong to either burst suppression or continuous low voltage.

b. It is an abnormal background pattern for the fullterm newborn.

**BG-BS/FT** I Unclear background pattern between BS and *FT* 

a. It is a pattern of very low activity, with some peaks of high activity that may either be burst suppression of flat trace.

b. It is an abnormal pattern of very low cerebral activity, with some peaks of high activity.

*Seizure events:* 

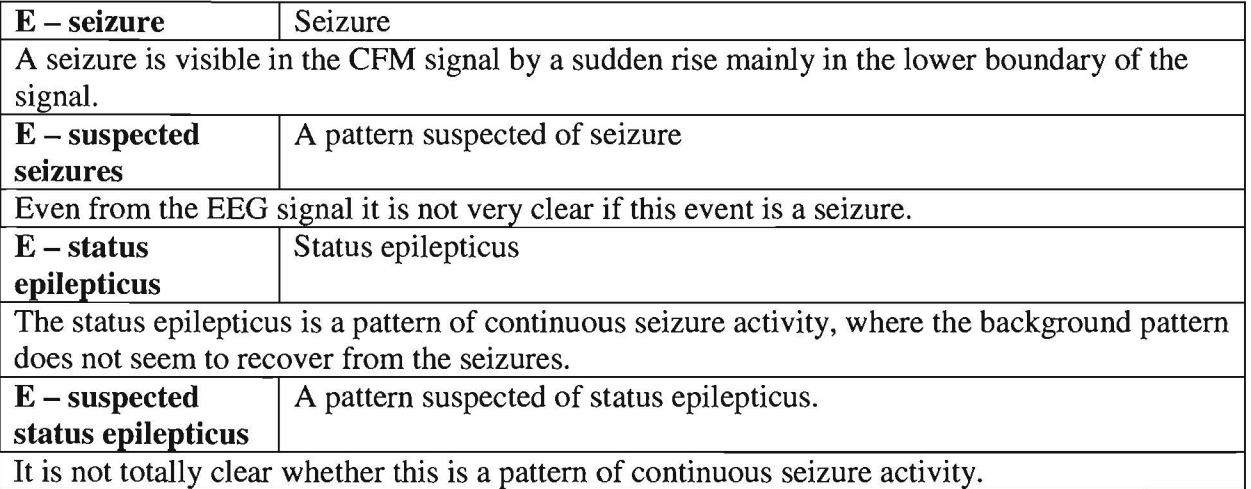

Sleep wake cycles:

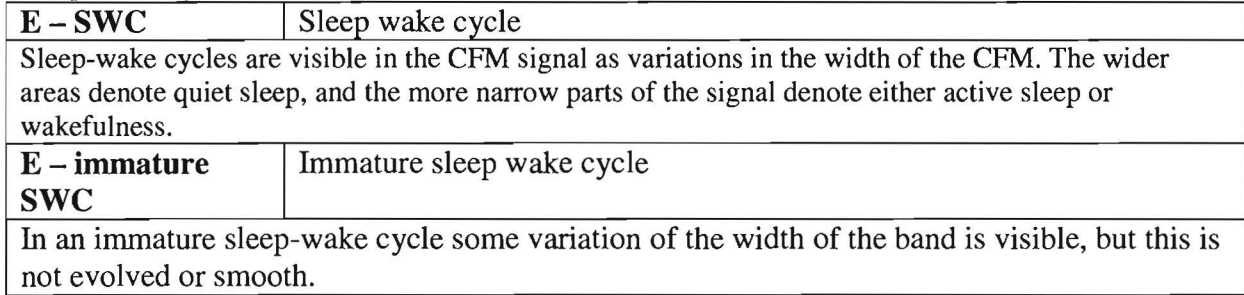

#### *Artifacts:*

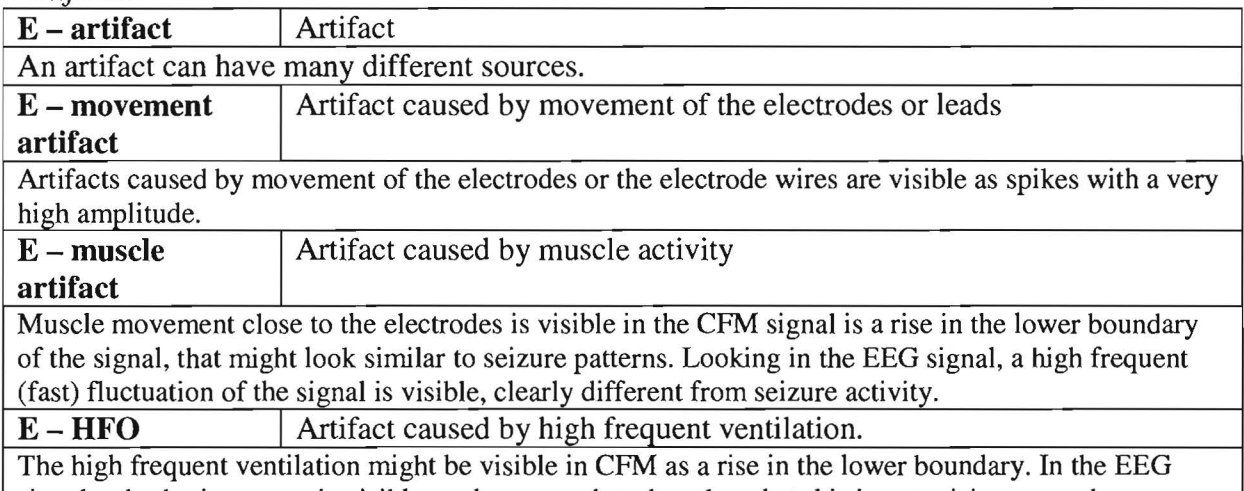

signal a rhythmic pattern is visible, and care needs to be taken that this is not misinterpreted as seizure! The pattern in EEG is very steady with a frequency of 10 Hz (10 waves per second).

# **Questions to annotations in CFM signals:**

Background patterns:

- Question: "What type of background pattern is this:" *SuD gives three random options, among which the correct answer.*
- After trainee clicks on the answer, either positive or negative feedback is given, including explanation in a.
- Second question: "Is this a normal of an abnormal pattern for the fullterm newborn?" *SuD gives three random options from explanations b., among which the correct answer.*
- Positive or negative feedback is given based on the answer of the trainee. No further explanation.

Unclear background patterns:

- Question: "What type of background pattern is this:" *SuD gives three random options from both clear and unclear background patterns, among which the correct answer.*
- After trainee clicks on the answer, either positive or negative feedback is given, including explanation in a.
- Second question: "Is this a normal of an abnormal pattern for the fullterm newborn?" *SuD gives three random options from explanations b. only from unclear background patterns, among which the correct answer.*
- Positive or negative feedback is given based on the answer of the trainee. No further explanation.

Seizure events:

- Question: "What is this type of event:" *SuD gives three options, two from the seizure events (among which the correct answer), and one option being "artifact".*
- SuD gives positive or negative feedback with explanation.

Sleep-wake cycles:

- Question: "What can you see in this signal:" *SuD gives the two options from sleepwake cycles and artifact.*
- SuD gives positive or negative feedback with explanation.

Artifacts:

- Question: SuD asks either same question from seizure events, or same question from sleep-wake cycles.
- SuD gives positive or negative feedback.
- Second question: "Can you define the type of artefact?" *SuD gives three options from type of artefact (the full names), among which the correct answer.*
- SuD gives positive or negative feedback with explanation.

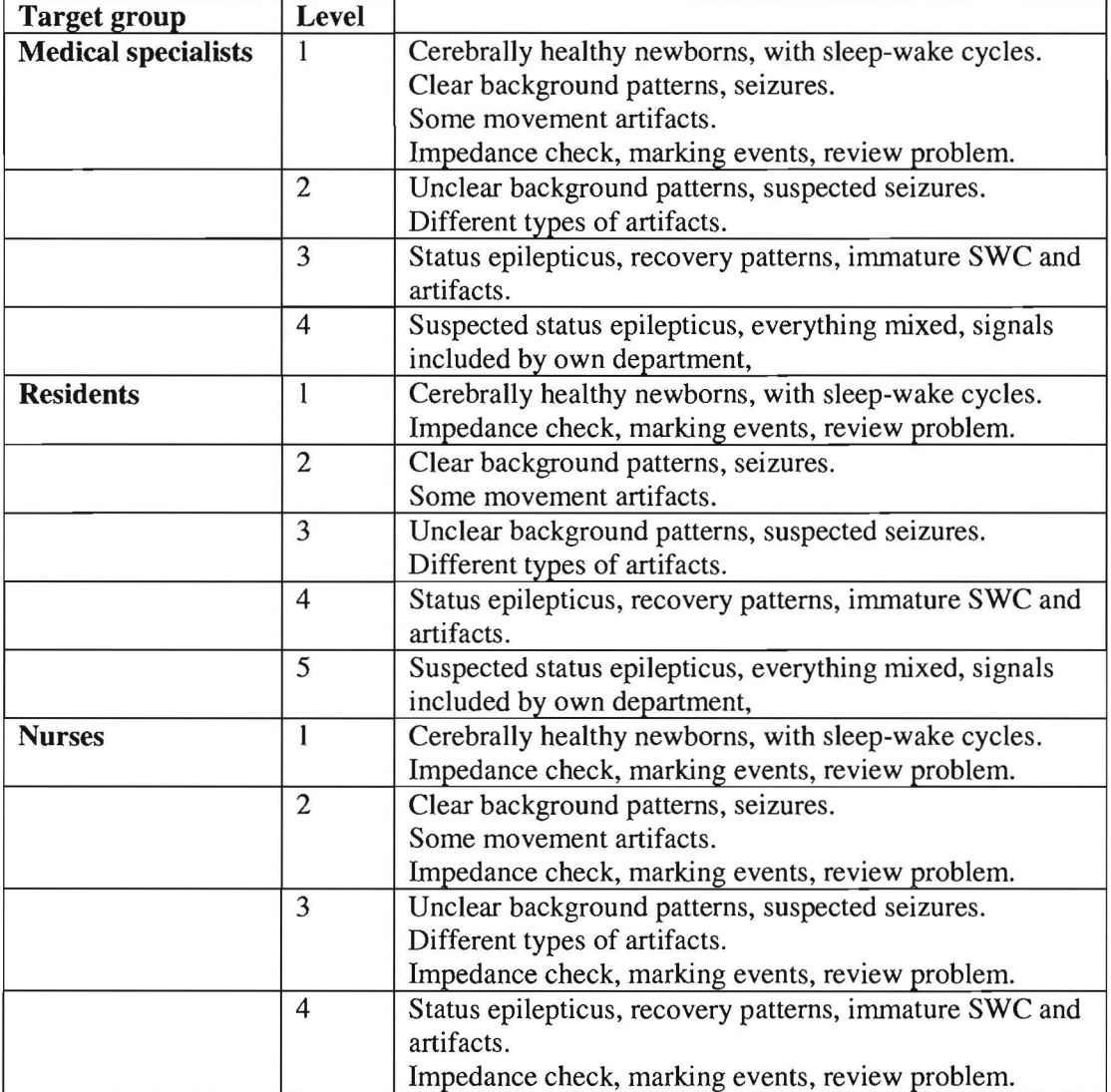

Table. Questions will only be asked in appropriate level

#### **Questions I reactions concerning performance of measurement:**

- Impedance check: in levels that state impedance check, the impedance should get at least twice above 10 kOhm. The trainee needs to react on this. When reaction is correct, SuD updates subscore PR +1
- Marking events: The general markings are kept in the signals: care, different types of medication, ultrasound, etc. When SuD reads these annotations, SuD gives pop-up of either:
	- o "It is time for care of the newborn.", followed later by "Care is finished"
	- o The newborn receives a dose of *medication*
	- o Cerebral ultrasound is performed on the newborn.

The trainee needs to react by himself by adding a marking to the signal. In that case SuD updates subscore  $PM + 1$ . If the trainee does not mark the signal, a warning will be given by a pop-up.

This is only for the Olympic CFM6000: For all levels that have "review problem" stated" the SuD gives in level one twice, in other levels once the remark: "A colleague just reviewed the CFM signal" or "A colleague just looked at the EEG signal." After that the CFM screen is no longer updated, but the time on the clock is running. The trainee has to update the screen. If done so: PR +1, otherwise a warning will be given.

# **Document DS. Help documentation**

The help button hides a menu, that consists of:

- Protocols of the own department.
- A summary of the theory.
- Option to email a question to the instructor.

#### **Summary of the theory:**

CFM is a one or two-channel measurement (i.e. either one or two signals will be measured); where the measured signal is the electroencephalogram (EEG) and this signal is processed into the CFM signal. A one channel CFM signal is measured using two active electrodes, i.e. the electrodes that measure the actual signal. The placement of these electrodes is parietal, at P3P4.Besides these two active electrodes a ground electrode and possibly a reference electrode.

There are three main features recognizable in the CFM signal:

- The background pattern: the background pattern is the general height and width of the signal, without taking short events into account.
- Sleep-wake cycles: sleep-wake cycles are visible in the CFM signal as variations in the width of the CFM. The wider areas denote quiet sleep, and the more narrow parts of the signal denote either active sleep or wakefulness.
- Seizures: seizures are a sudden excessive and simultaneous discharge of many neurons. Therefore they are visible in the CFM signal as a sudden rise of the signal, mainly of its lower boundary. A continuing state of seizures, with no sign of recovery from these seizures, is known as a status epilepticus.

The background is classified as follows:

- CNV(Continuous Normal Voltage) amplitude lower boundary:  $5-10 \mu V$ ; upper boundary: 10- $50 \mu V$ . This is a normal background pattern for term newborns. This background pattern is generally not seen in preterm newborns.
- DNV(Discontinuous Normal Voltage) amplitude lower boundary  $<$  5  $\mu$ V; Upper boundary  $>10\mu$ V. This pattern is a normal pattern for preterm newborns.
- BS(Burst Suppression) discontinuous activity with a very tight lower boundary of around 0 to 1 µV with many peaks of high activity. This pattern is abnormal.
- CLV (Continuous Low Voltage) continuous low voltage with around or just below  $5\mu$ V.
- $FT$  (Flat Trace) inactive background  $<<5uV$ ; this pattern is also called iso-electric.

CLY and Ff are abnormal background patterns that are related to brain injury or disability. It is believed that the speed of recovery from an abnormal background pattern is related to outcome.

Possible sources of artifacts are:

- Movements artifact: artifact caused by movement of the electrodes or the electrode wires. These artifacts are mostly visible as spikes with a very high amplitude.
- Muscle artifacts: in the CFM signal a sudden rise of the lower boundary is visible. Looking in the EEG signal, a high frequent (fast) fluctuation of the signal is visible.
- Electrical devices: the general frequency of electrical devices is 50 Hz, which means that they have no effect on the CFM siganls. However, some devices have other frequencies, like high frequent ventilation. This can be visible in CFM as a rise of the lower boundary and in EEG as a rhythmic pattern of 10 waves per second (10 Hz). Care should be taken that this is not misinterpreted as seizure!

Because of these artifacts it is very important that all events during the measurement that may have an influence on the signal are marked in the signal. Marked should be:

*Care, cuddling by parents, cerebral ultrasound, high frequent ventilation, medication, clinical seizures.* 

# 3 Interface requirements

# *User interface*

# User Interface 1

Besides the given text and images, the slides of the theoretical introduction all need to include the functions:

- $\triangleright$  Previous slide
- $\triangleright$  Next slide
- $\blacktriangleright$  Help (see help documentation)

# User Interface 2

Image of newborn with EEG electrode placement, and one with CFM electrode placement, like image below.

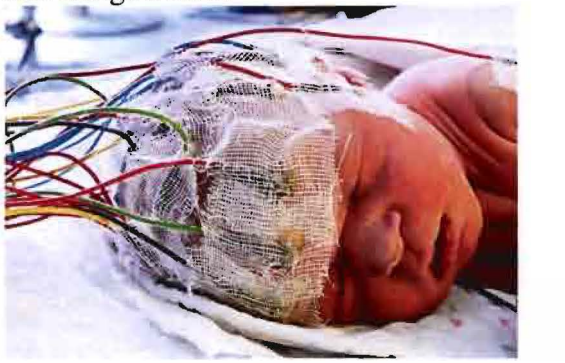

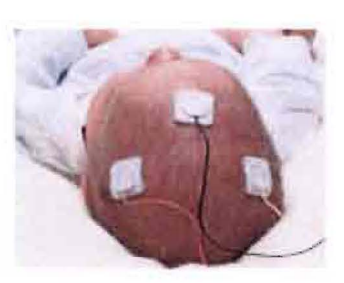

# User Interface 3

Image of nerves and how their electrical energy is measured, like below (Cluitmans)

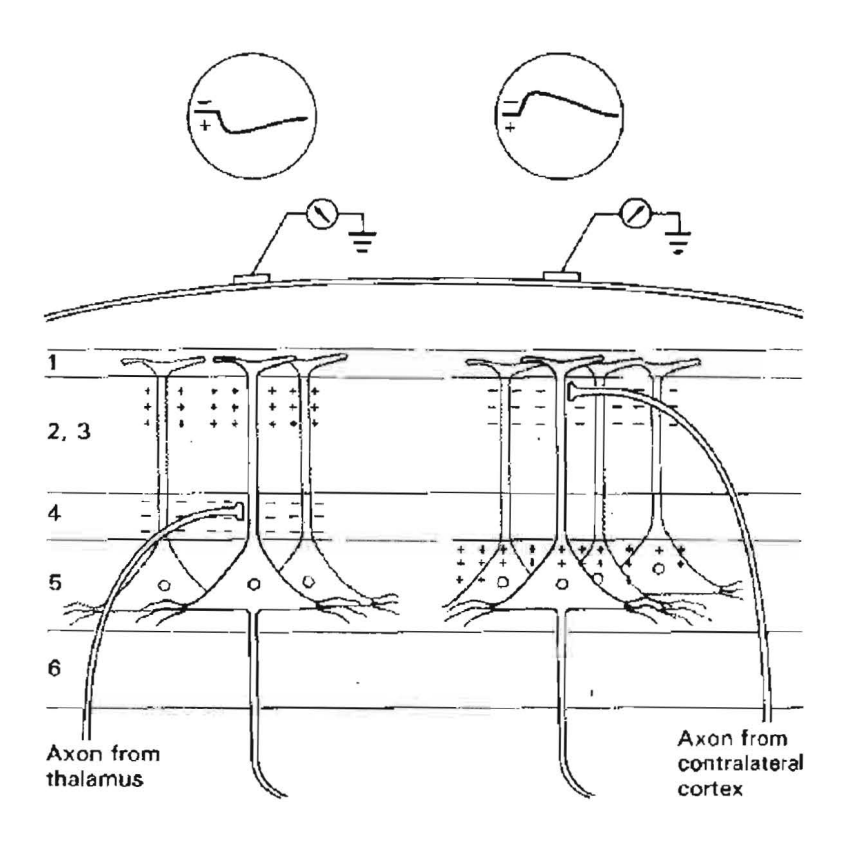

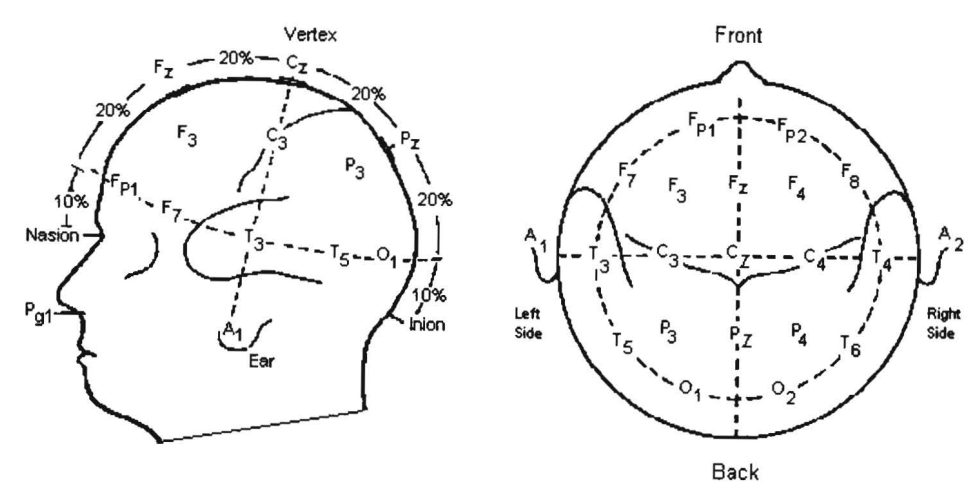

**User Interface 5:** Image of 1-channel CFM and image of 2-channel CFM measurement setup (child with electrodes and signals)

**User Interface 6** 

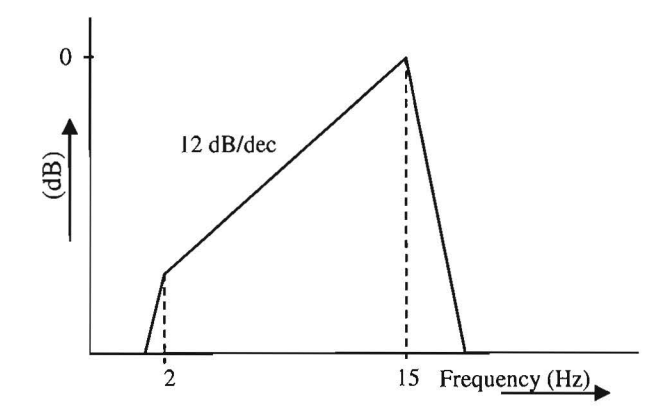

**User Interface 7:** Image of signal, filter moves over signal, low frequencies are removed from signal.

**User Interface 8:** Image of signal, filter moves over signal, high frequencies are removed from signal.

**User Interface 9:** Rectifier effect on signal, see article Brainz.

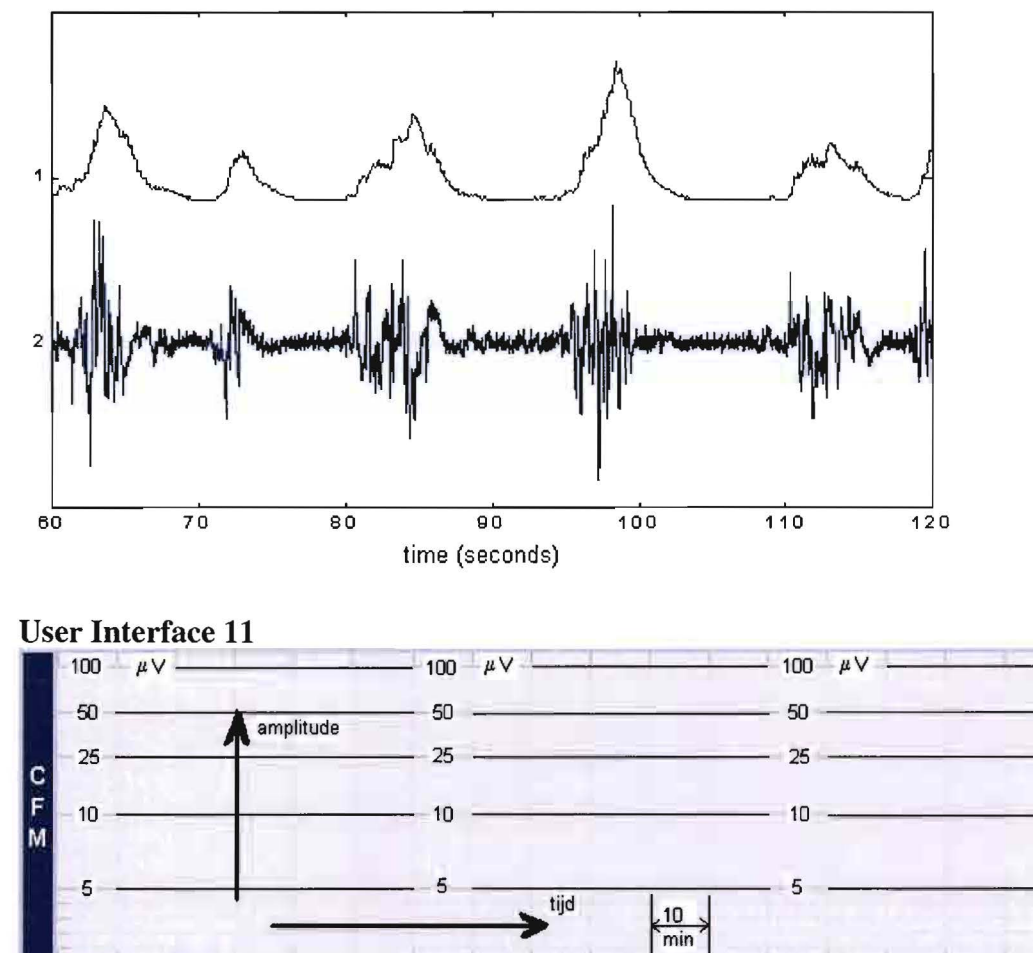

**User Interface 10** 

**User Interface 12** 

**.!.I** 

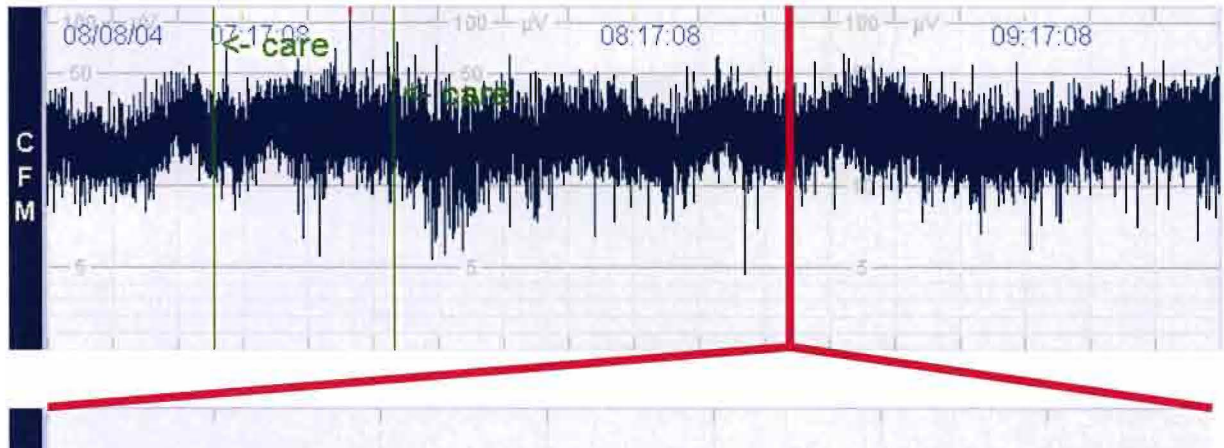

m

 $\overline{v}$ 

nnn

E<br>E<br>G

W

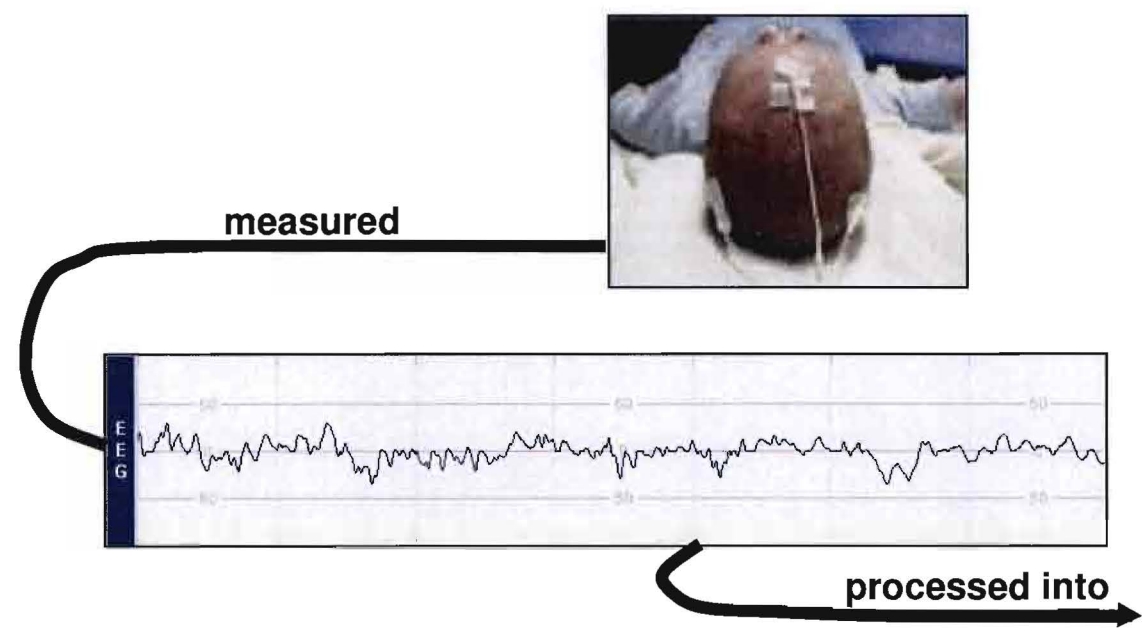

# User Interface 14

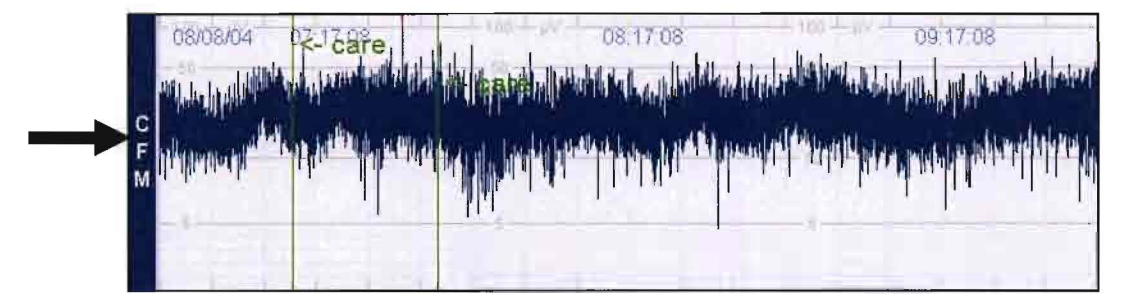

# User Interface 15

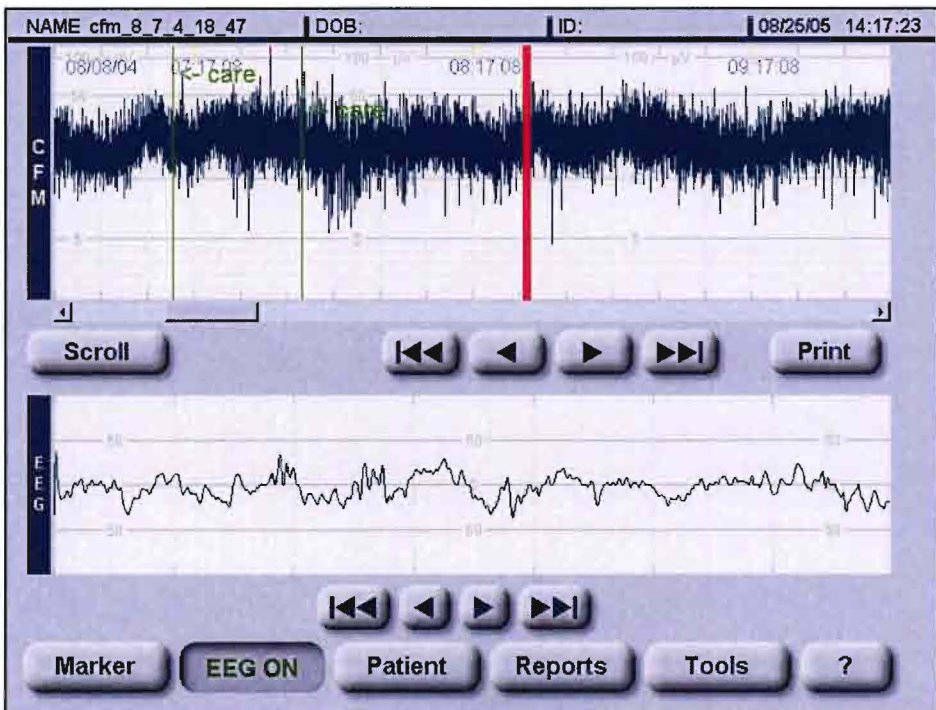

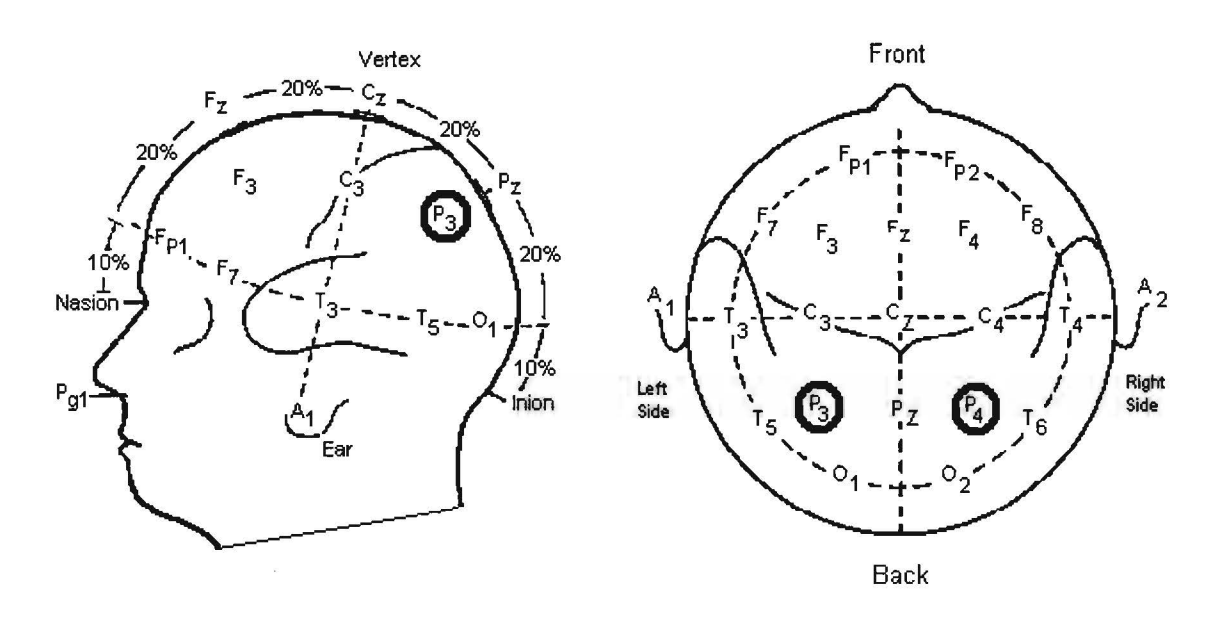

# **User Interface 17**

*These need to be exchanged for images of the electrodes used by the specific department.* 

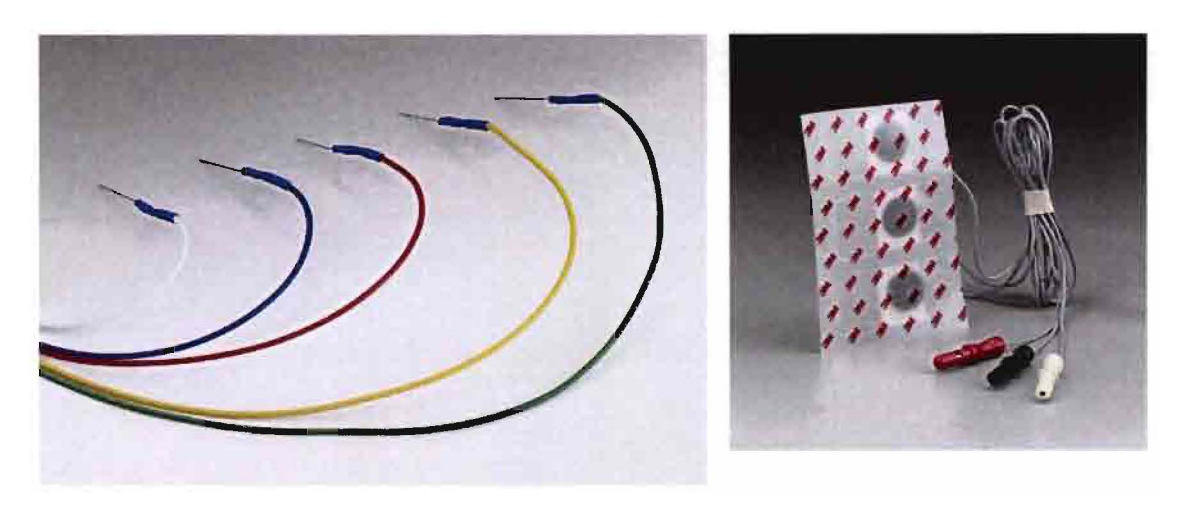

# **User Interface 18**

Impedance signal:

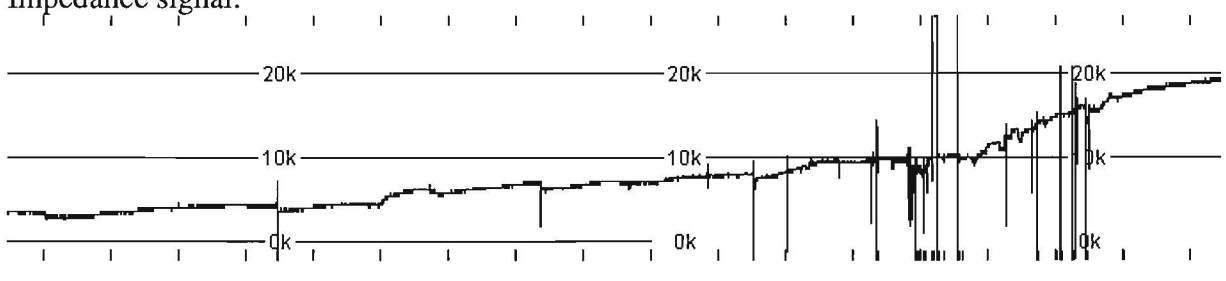

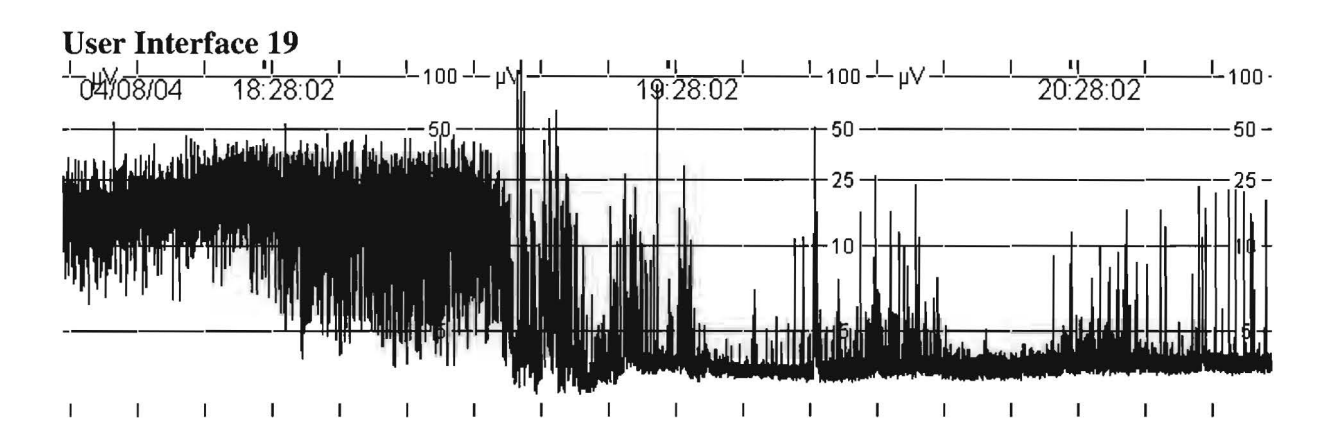

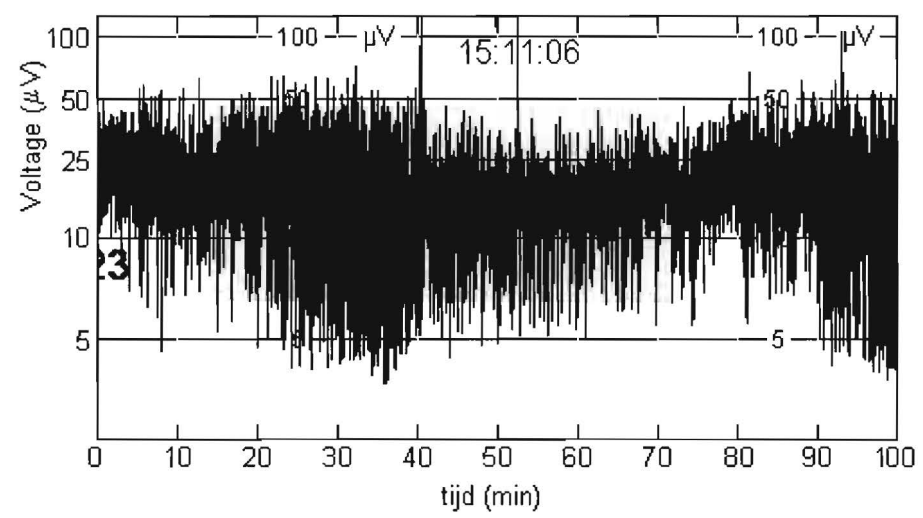

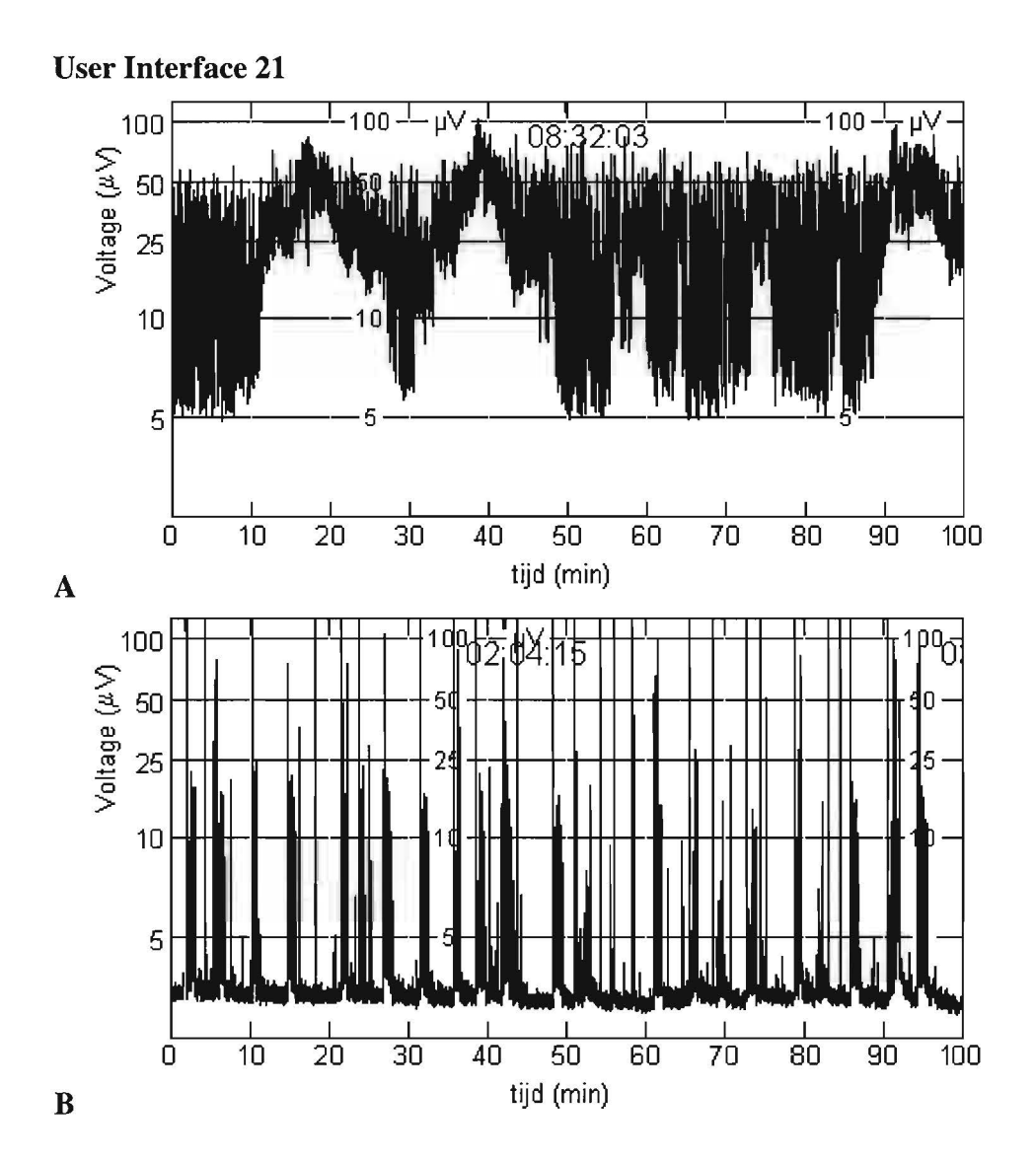

 $\alpha$ 

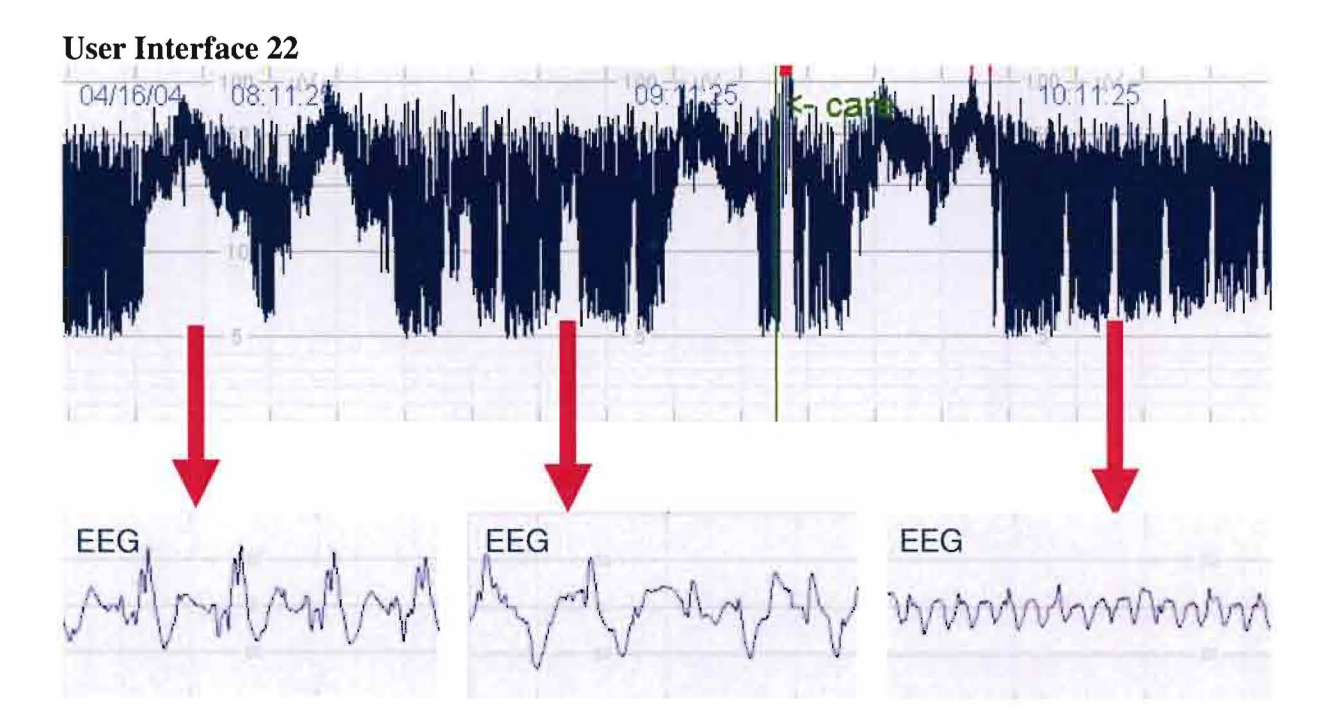

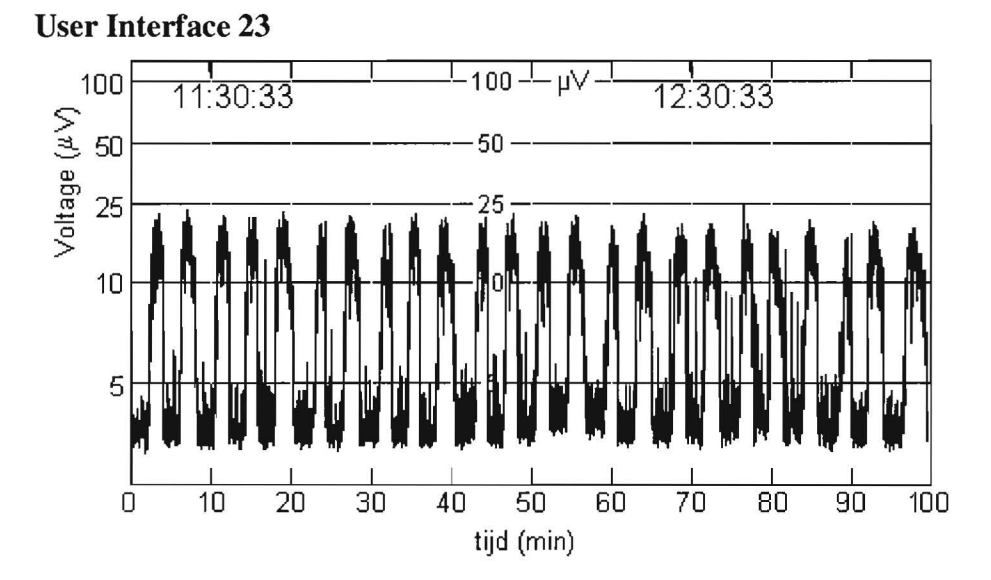

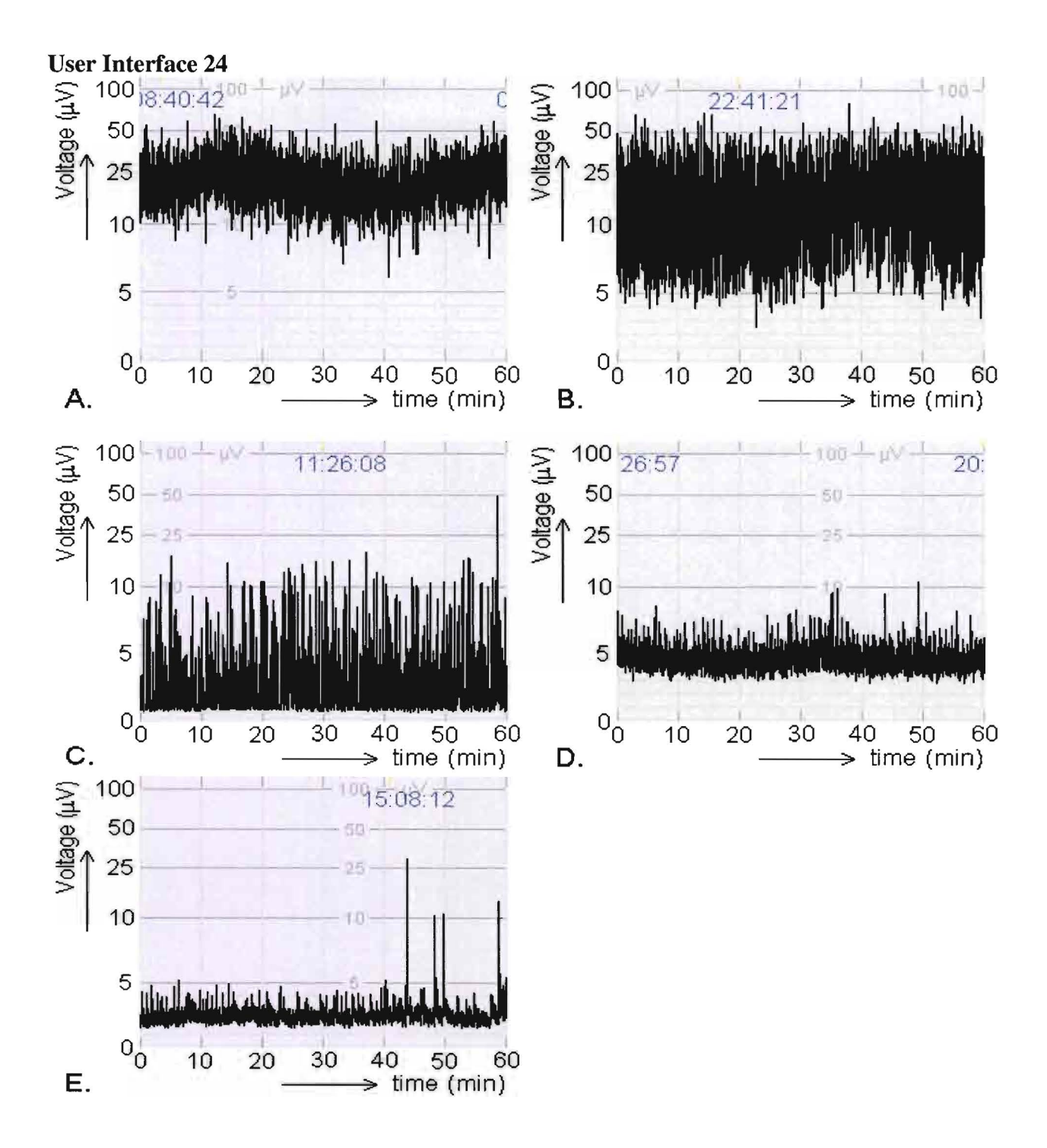

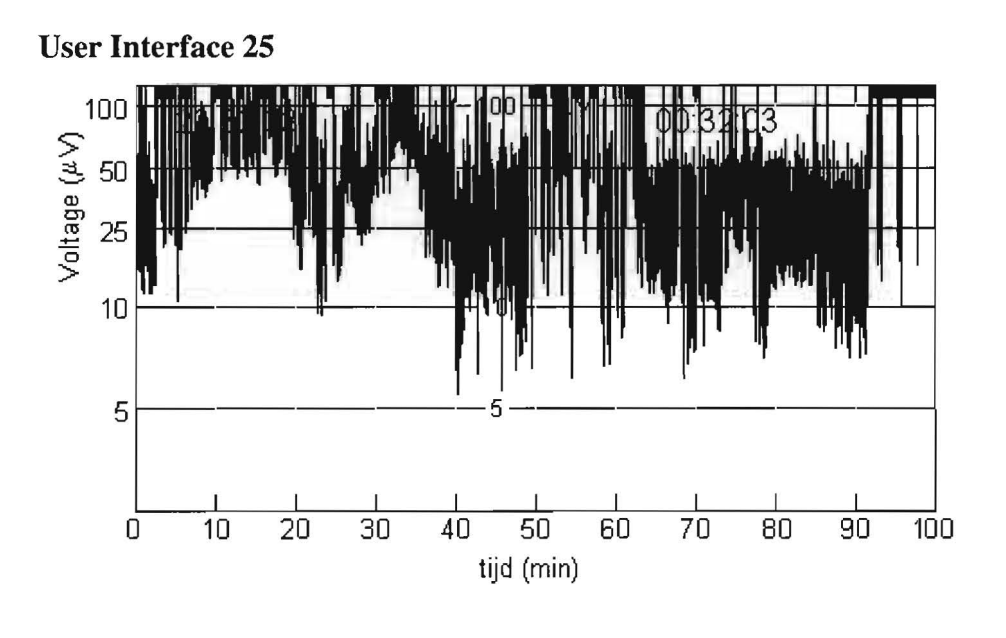

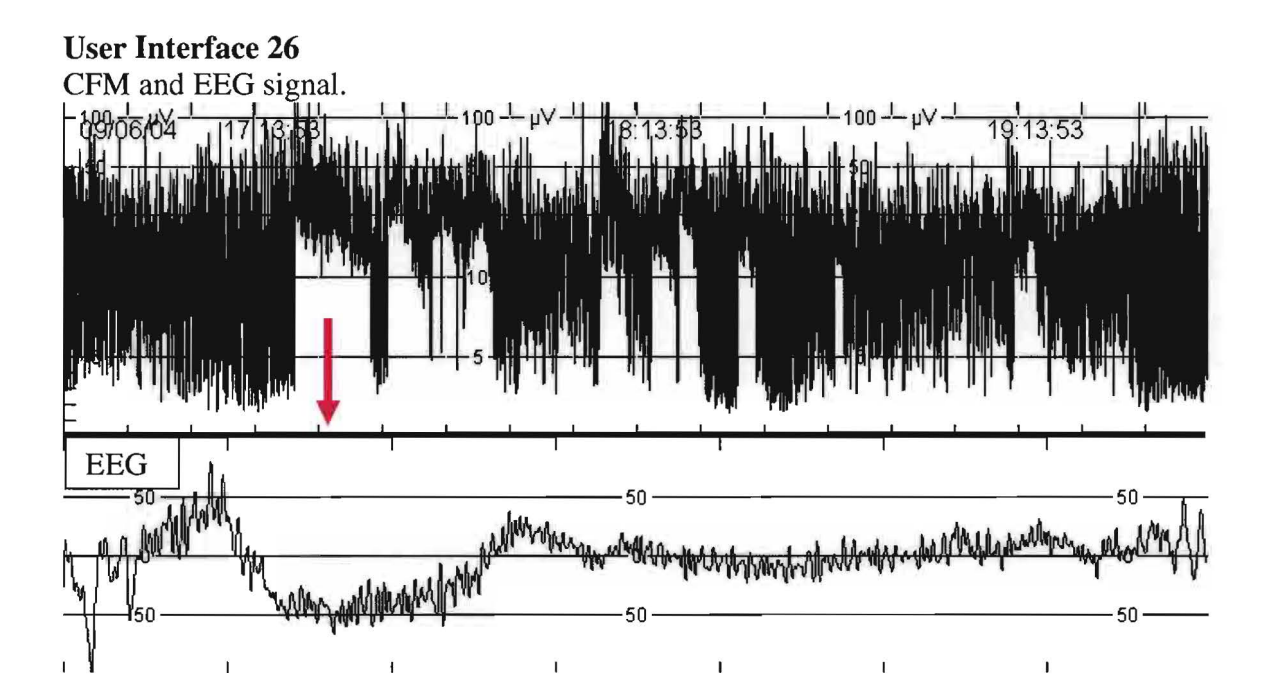

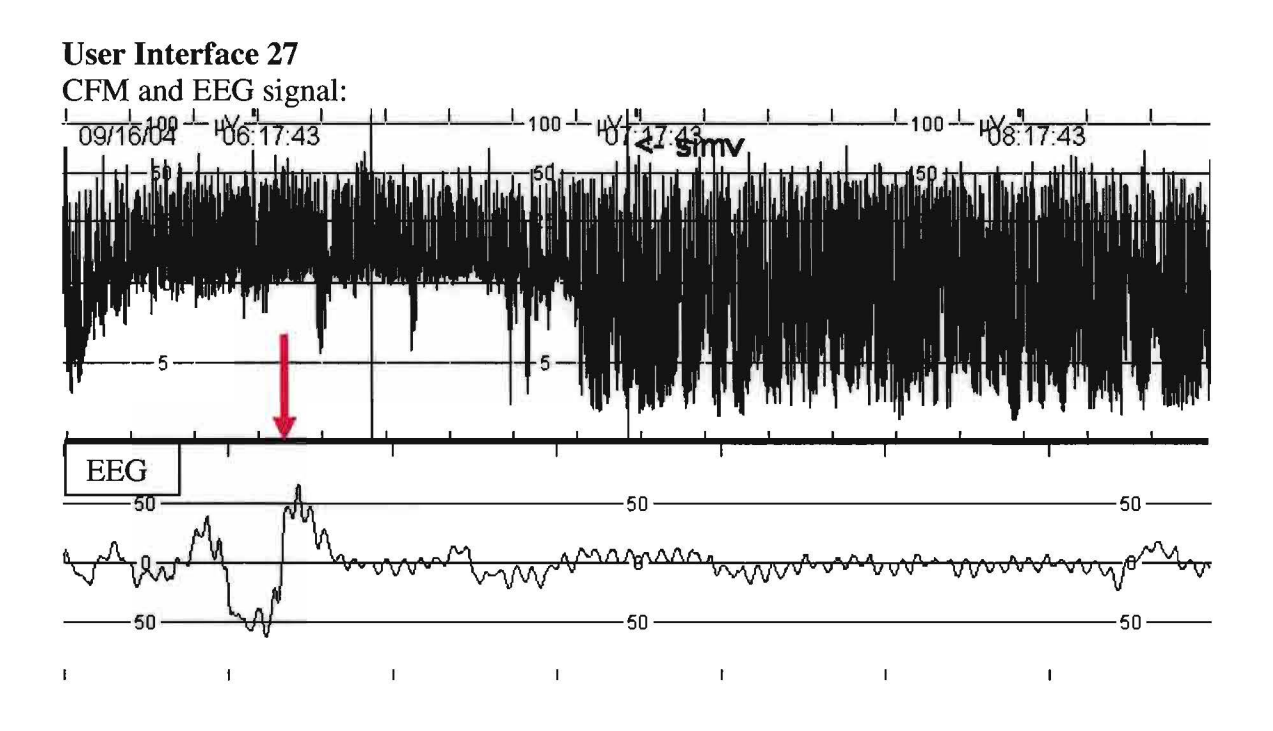

P3

1.2

 $\bigcirc$ 

,

P4

 $0.8$ 

You need to place the electrodes...

Please drag the electrodes to the right place on the head of the newborn

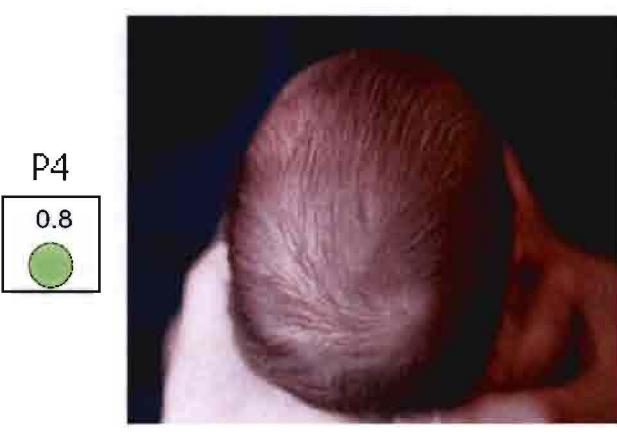

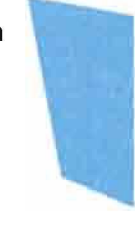

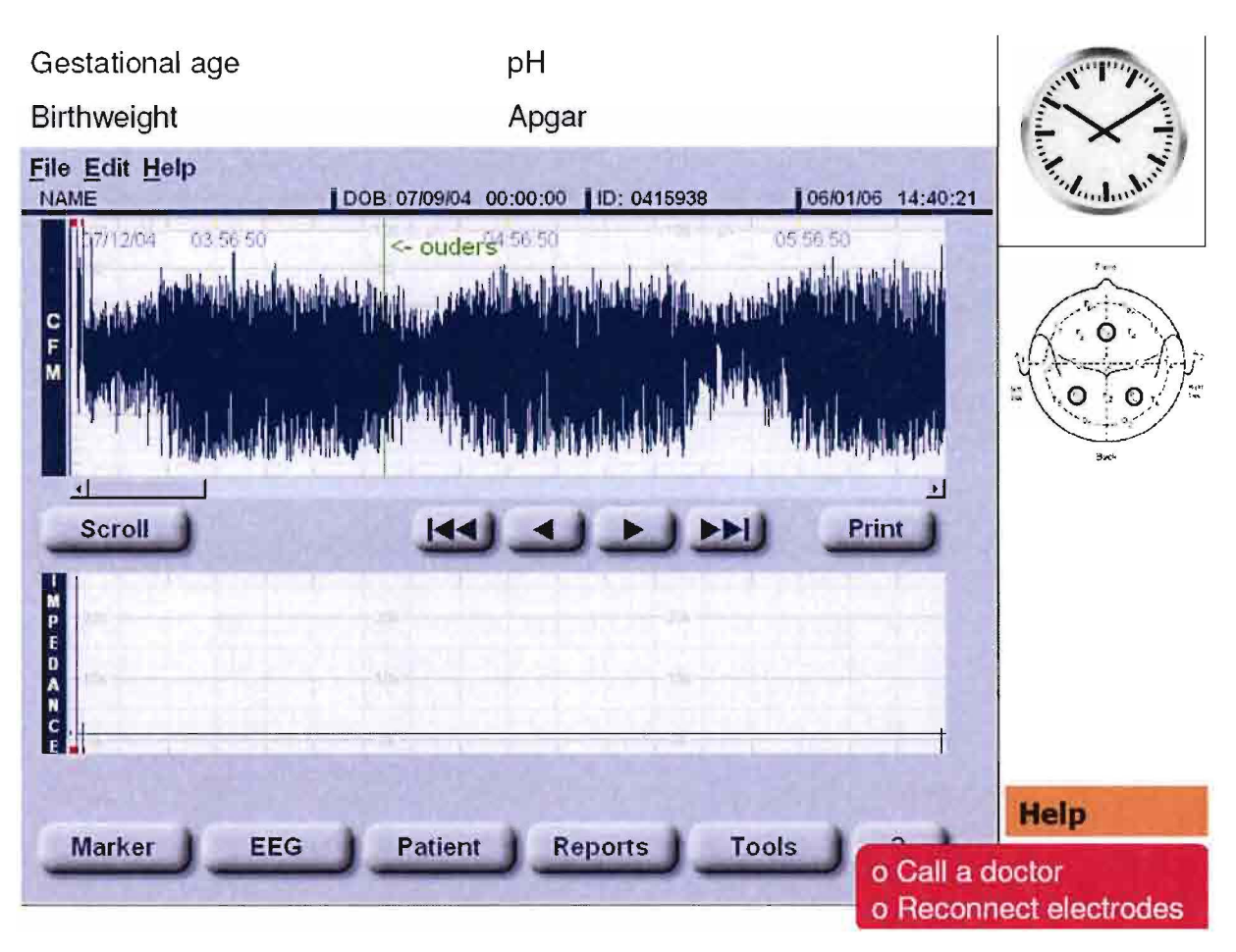

# **Instructor interface**

*The instructor needs to install the department specific information:* 

- *All trainees, their personnel ID and the target group to which they belong.*
- *The CFM protocols of the department (will be added to the Help documentation)*
- *The type(s) of electrode(s) and type(s) of monitor(s) used at the department.*
- *His (or her) name and email address (will be available for trainees)*
- Whether the instructor has access to individual scores of trainees, or they stay anonymous.

The instructor will have access to the trainee data (anaonymous or not) according to <u>Doc1</u>. The instructor will receive questions from the trainees through the Help documentation  $(Doc8)$ .

When a trainee had insufficient score at level 0, and receives score level  $-0.5$ , the instructor is the only one who can put the score level to 0, and with that action give the trainee access again to the training program.

# *4 Other nonfunctional requirements*

#### Performance requirements

- The calculation time needs to be as fast as to support maximum speed of writing the CFM signal, which is 5 seconds per hour. (sample frequency of 200 to 256 Hz).
- The space needed for the training program should be limited, and needs to be in balance with the number of signals needed. As reported in the Training Media Specifications (G4), with a number of signals of 80, the disk space needed for just the data is 3.52 GB, and the training program would easily fit on a DVD. This will be useful for distribution of the training program.

## Security requirements

- It is extremely important that the identity of the newborns to whom the data belongs to is not used in any part of the software/training program. This means that neither names, nor birthdates are revealed. Fictive names may be used in the anamnese
- The department has the option to have access to anonymous trainee performance or not.
- A security is included for trainees that perform insufficient, to prevent them from training infinite long with the training program. Insufficient subscores will make them go one level lower. Insufficient scores at level 0, will close the training program. The only way the trainee is able to access the program again, is by having the instructor change his score level from -0.5 tot 0.

#### Other quality requirements

It should be possible to add a part of the training program for data of prematures or data of full-term newborns with other types of pathology.

# Use and usability

The training program needs to be very user-friendly, since not all medical personnel is used to work with computers.

#### *Database*

#### Format

*The database of the CFM simulator will contain signals stored in EDF+ format. The EDF+ format is a European standard for physiological signals, especially EEG signals. This format stores the signals efficiently, and makes it possible to exchange signals between institutions. The EDF+ format also has the advantage that annotations can be saved together with the signals. For the CFM simulator these annotations will be used as queues for the program. This means that the types of background patterns and all the events need to be annotated within the signal.* 

*The NicoletOne monitor saves signals in EDF format, a pre-defense of PDF plus that does not contain the annotations of the signal. Viasys Healthcare is working on a new version of the software, it does contain EDF+ format of the signals. The monitor of ice is health care is very user-friendly concerning the making of annotations within signals. Therefore this monitor will be used to make the annotations concerning background patterns and events.* 

*As long as EDF+ is not incorporated in the monitor, a Matlab m-file will be used to combine the signals (EDF format) and the annotations (text format) to a combined EDF+ format.* 

*In the MMC Veldhoven most signals have been measured using the Olympic CFM6000, and these signals will be used as input for the database. The CFM6000 saves the signals in its own format, but they can be exported to ASCII. The process of converting an Olympic CFM 6000 ASCII file into an EDF file that is readable by the NicoletOne, is as follows:* 

- *export only the raw EEG signal to ASCII*
- use software ASCII to EDF converter. Enter sample frequency, for older version CFM6000 viewer the sample frequency is 200 Hz.
- use EDF editor to change the signal name from signal 0 to P3.
- enter file to NicoletOne software. Make a trend in the montage that makes the CFM from the P3 signal compared to ref.

#### Annotations

The annotations in the CFM signals will be made using the NicoletOne software. The different annotations used are mentioned in  $D_0$ .